# **Release Note**

**Release Date : December. 2020**

**Product Ver. : midas Gen 2021 (v1.1) and Design+2021(v1.1)**

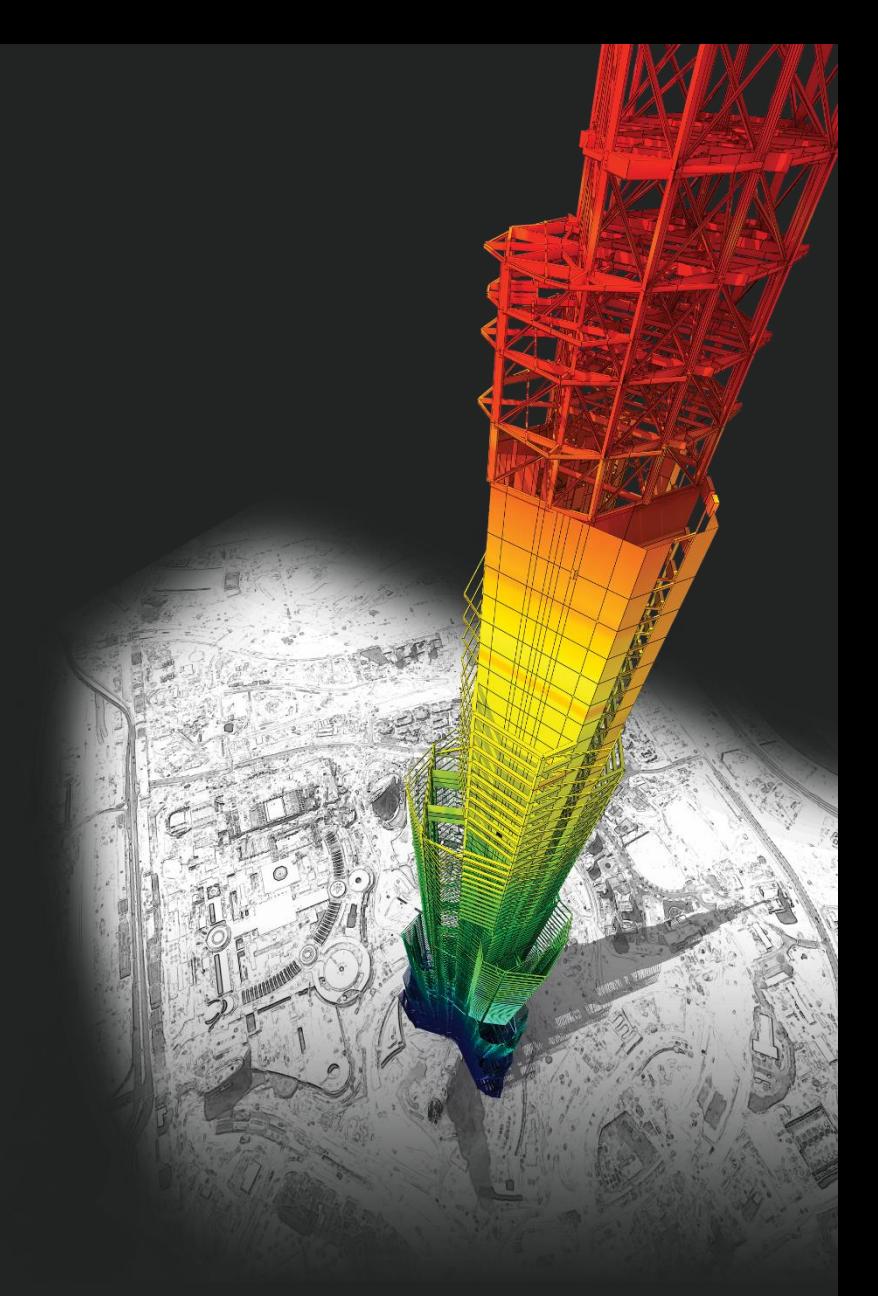

## *DESIGN OF General Structures*

*Integrated Design System for Building and General Structures*

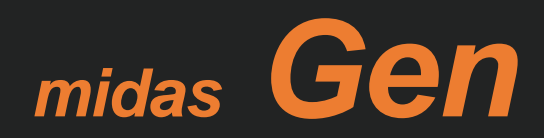

# **Enhancements**

### • *midas Gen*

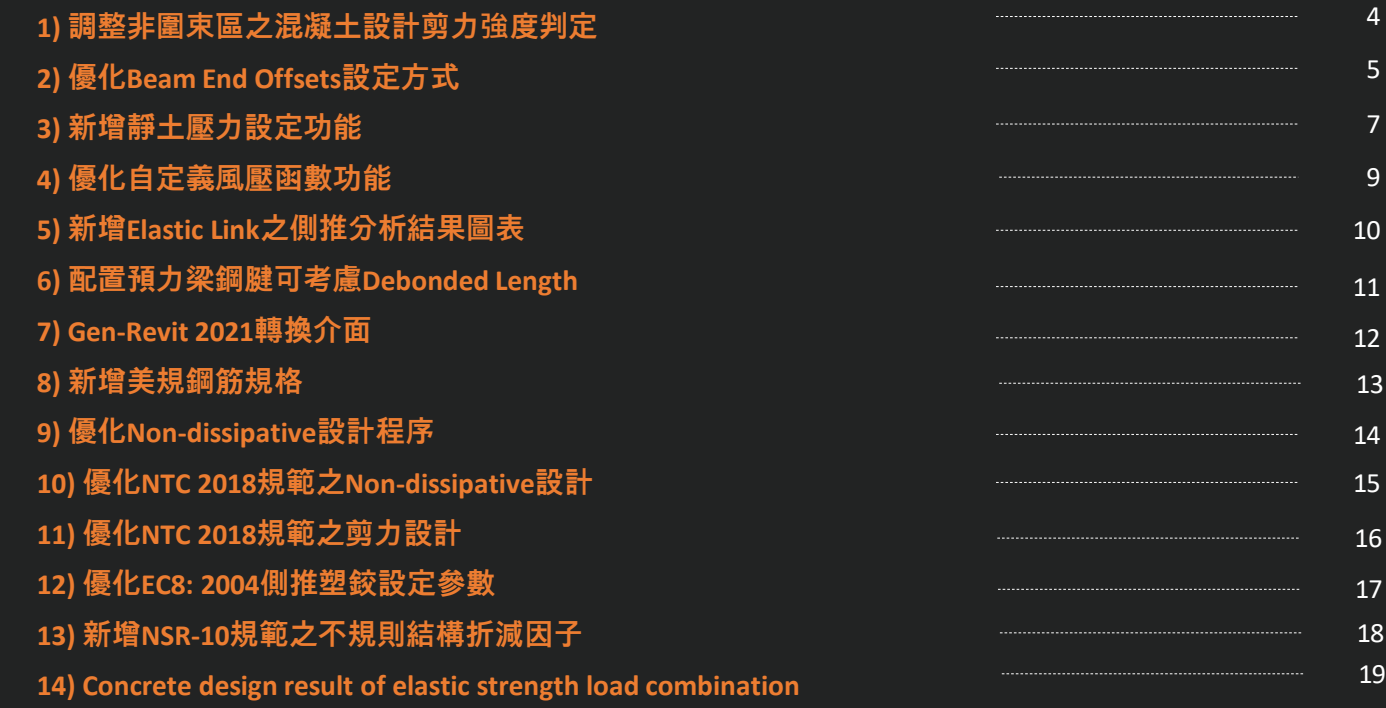

### • *midas Design+*

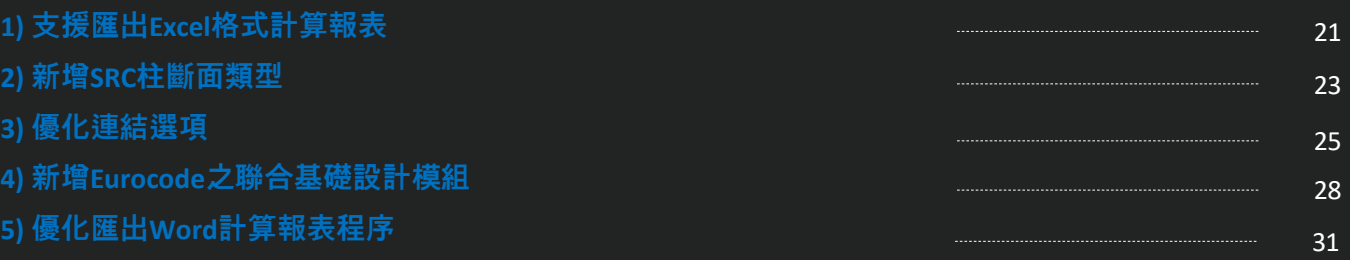

### **1. 調整非圍束區之混凝土設計剪力強度判定**

### *Reduction factor (R) for Vc is not used in mid-span of member.*

**(New version)** 

 $\bigcap$  K

 $\Omega$ K

 $Z: 8(J)$ 20 4299 tonf

 $z: 8(1/2)$ 20.4299 tonf

 $z: 8(J)$ 20.4299 tonf

 $z: 3(1/2)$ 

36.5179 tonf

 $0.00000 + 62.4078 = 62.4078$  tonf  $0.327 < 1.000$  ....... O.K

 $0.00000 + 41.6052 = 41.6052$  tonf

 $0.00000 + 62.4078 = 62.4078$  tonf

32.0340 + 41.6052 = 73.6392 tonf  $0.496 \le 1.000$  ....... O.K

 $0.327 \le 1.000$  ....... O.K

0.00166 m<sup>2</sup>/m, 4-D13 @100

 $0.00083$  m<sup>2</sup>/m, 4-D13 @150

0.00166 m<sup>2</sup>/m, 4-D13 @100

0.00166 m<sup>2</sup>/m, 4-D13 @150

 $0.491 \le 1.000$  ....... O.K

*- 'Vc=0' is considered only both ends of the member.*

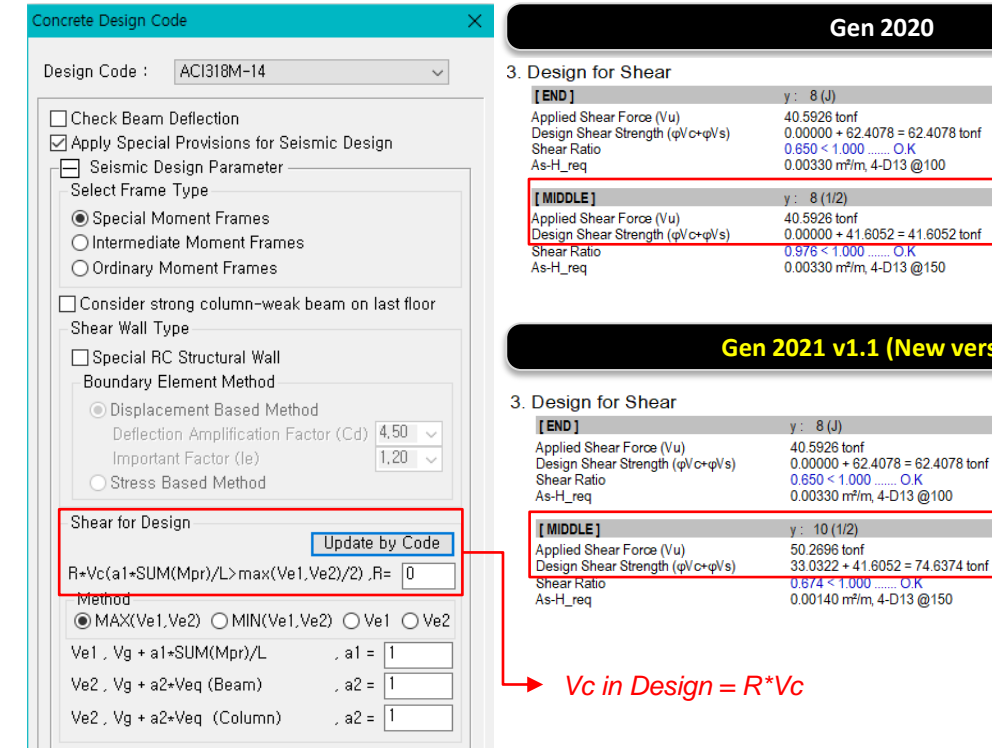

### ✓ **Note**

#### *Seismic provision in ACI 318M-19*

18.6.4 Transverse reinforcement

18.6.4.1 Hoops shall be provided in the following regions of a beam:

(a) Over a length equal to twice the beam depth measured from the face of the supporting column toward midspan, at both ends of the beam

(b) Over lengths equal to twice the beam depth on both sides of a section where flexural yielding is likely to occur as a result of lateral displacements beyond the elastic range of behavior.

#### 18.6.5 Shear strength

**18.6.5.1** Design forces—The design shear force  $V_e$  shall be calculated from consideration of the forces on the portion of the beam between faces of the joints. It shall be assumed that moments of opposite sign corresponding to probable flexural strength,  $M_{nr}$ , act at the joint faces and that the beam is loaded with the factored tributary gravity load along its span.

18.6.5.2 Transverse reinforcement-Transverse reinforcement over the lengths identified in 18.6.4.1 shall be designed to resist shear assuming  $V_c = 0$  when both (a) and (b) occur:

(a) The earthquake-induced shear force calculated in accordance with 18.6.5.1 represents at least one-half of the maximum required shear strength within those lengths. (b) The factored axial compressive force  $P_{\mu}$  including earthquake effects is less than  $A_{\mathbf{z}}f_{\mathbf{z}}'/20$ .

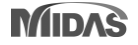

## **2. 優化Beam End Offsets設定方式**

### *Add element type (Asymmetric)*

*- Set a beam end offset by each direction.* 

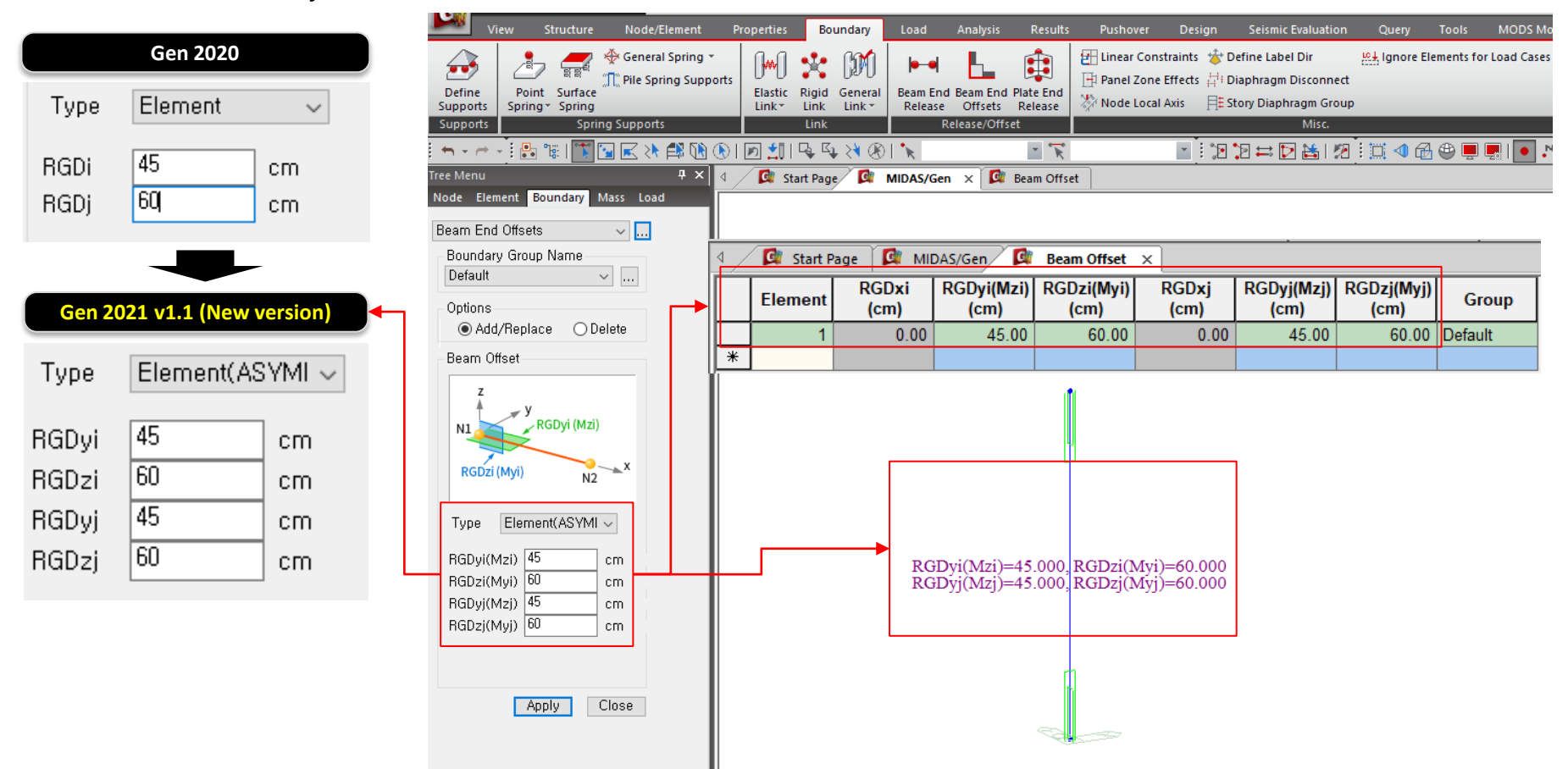

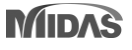

### **3. 新增靜土壓力設定功能**

### *Add static earth pressure of function type.*

*- When editing the table values, earth pressure shape in the model is modified automatically.*

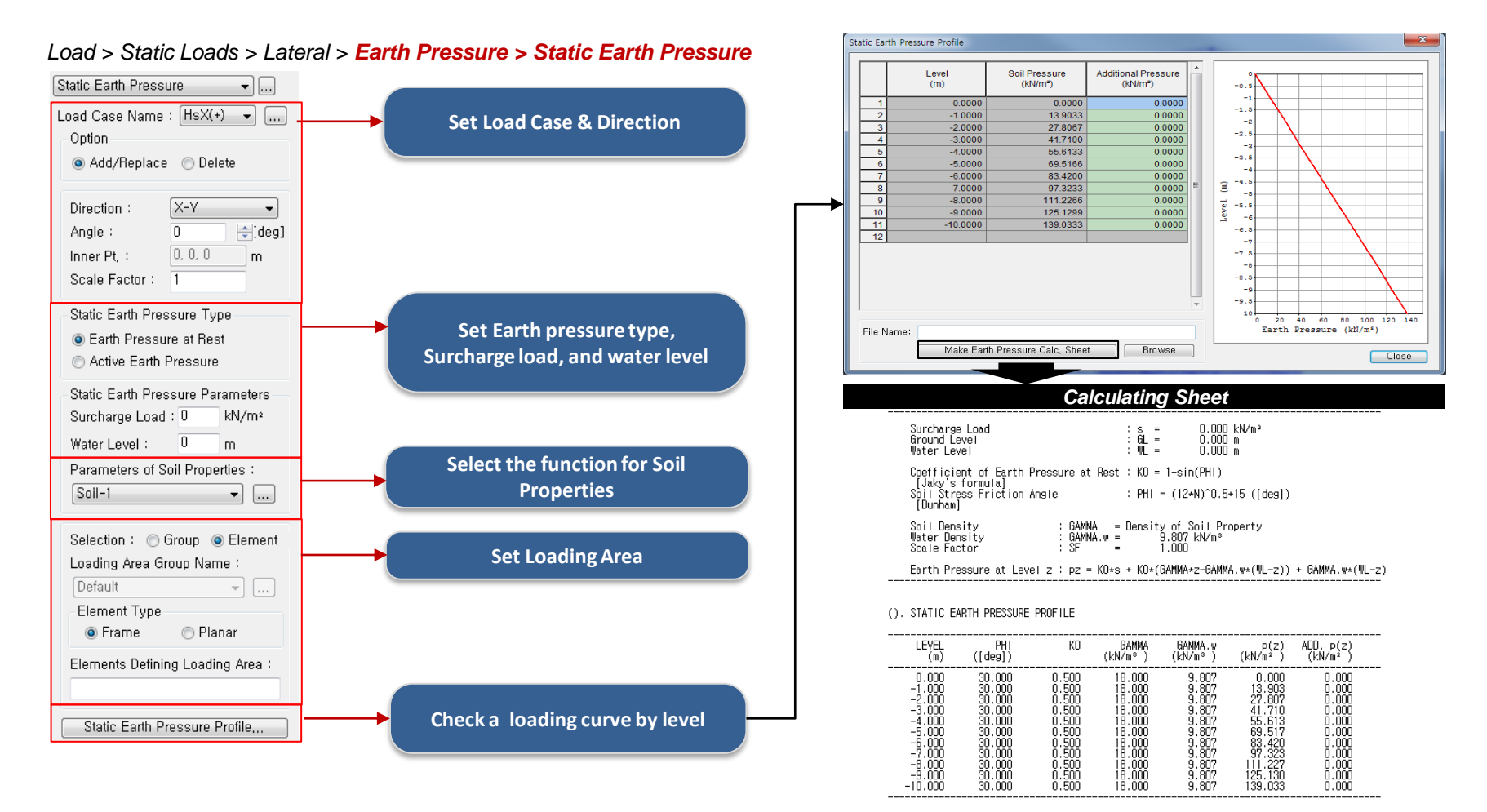

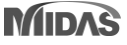

## **4. 優化自定義風壓函數功能**

### *Input of wind pressure by table editing*

*- Wind Pressure generated by equation can be edited in table and updated to the model.*

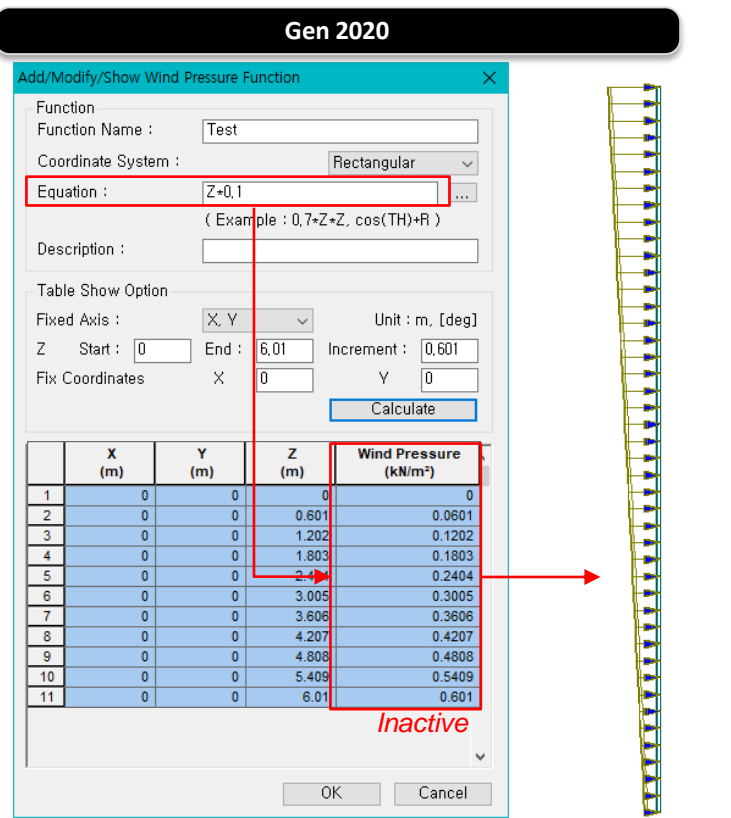

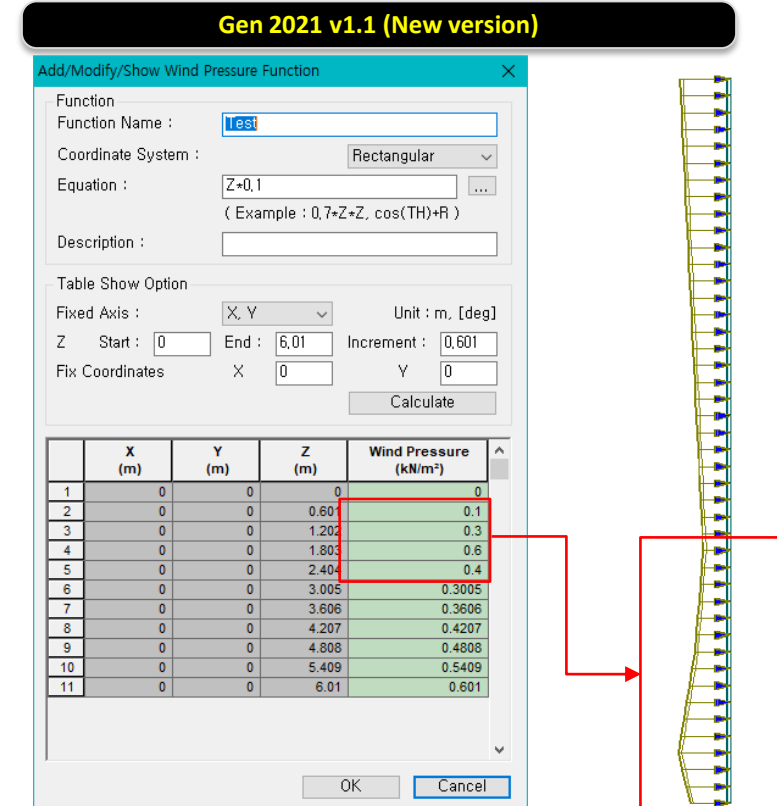

*When editing the table values, wind pressure is modified automatically.*

## **5. 新增Elastic Link之側推分析結果圖表**

### *Add graphic output of the elastic link (multi-linear type) in pushover analysis*

#### Pushover Smart Graph  $\times$ **Select Elastic Link Elastic Link Besult** E1 Hyst Fx-Dx I-end PO1 **Flastic Link Besult** *All elastic links assigned to the model are*  Name: E1\_Hust\_Fx-Dx\_I-end\_PO1 -5 E1\_Hyst\_Fx-Dx\_I-end\_PO1 *displayed in the list.* Select Flastic Link *For same type, multiple selections are*   $-15$ Sort by Type Sort by No. *possible.*  $-25$ Name Type **Type of Result** Multi-Linear  $-35$  $-45$ *1.[Force-Deformation] : Force/Deform.* Force (KN)  $-55$ *2.[Force] : Force / Time 3.[Deformation] : Deformation/Time*  $-65$ Selected EL-Link in View  $-75$ **Unselect All Location/Component**  $-85$ - Summary -Type of Result : Force-Deformation  $\vee$  $-95$ Location Component  $-Max: -10$ *1.Location : Output position of elements*  $at -0.2$  $-105$ ⊕Fx-Dx  $OMx-Rx$ l-end *2.Component: Stress-Deform/ Moment-* $-105$ -95 -90 -85 -80 -75 -70 -65 -60 -55 -50 -45 -40 -35 -30 -25 -20 -15 -10 -5 0  $Min: -100$ D Fy-Dy ○ My-Ry at -100 *Rotation angle In element axis.* ○J-Node Fz-Dz  $OMz-Rz$ Deformation (mm) Pushover Load Case **Graph/Animation** Graph / Animation- $\overline{1}$  $\checkmark$ Start step Current step End  $||10$  $\vee$  step step Increment *The animation function checks the results*  Add Modify Delete  $10<sup>°</sup>$ sec. sec sec sec *in a specific section. It can be checked in conjunction with*   $\mathbf{u}$  . Full Mode Type of Display... *the table results* Select Function  $\blacksquare$  $\blacktriangleright$ **DE1\_Hyst\_Fx-Dx\_I-end\_PO** Display Option **Display Option** □ Plot Table □ Show Symbol Background Graph Show MSS *After checking each item, click the [Graph]*  Draw Graph Close *button to apply it to the graph.*

#### *Pushover > > Pushover Results > Pushover Smart Graph > Elastic Link Graph*

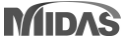

### midas Gen

### **6. 配置預力梁鋼腱可考慮Debonded Length**

- *Debonded length of pretensioned beam can be directly defined when creating strands from the 'Tendon Profile' dialog box.*
- *Define the actual whole length of strand including debonded parts at both ends and then enter the lengths for debonded parts.*

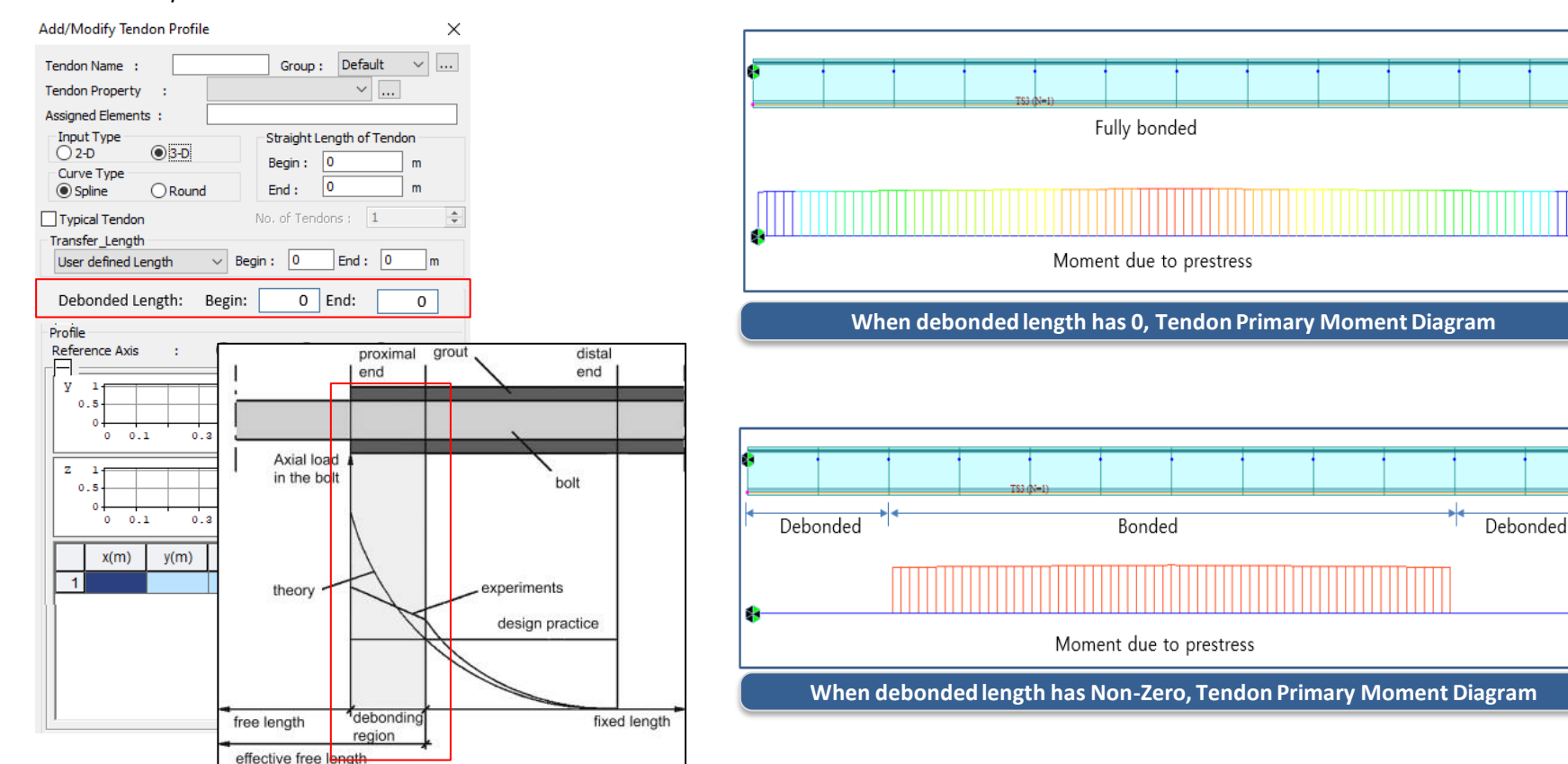

#### *Load > Temp./Prestress > Prestress Loads > Tendon Profile*

### **7. Gen-Revit 2021轉換介面**

### *Gen-Revit Link*

- *File > Import > midas Gen MGT File*
- *File > Export > midas Gen MGT File*

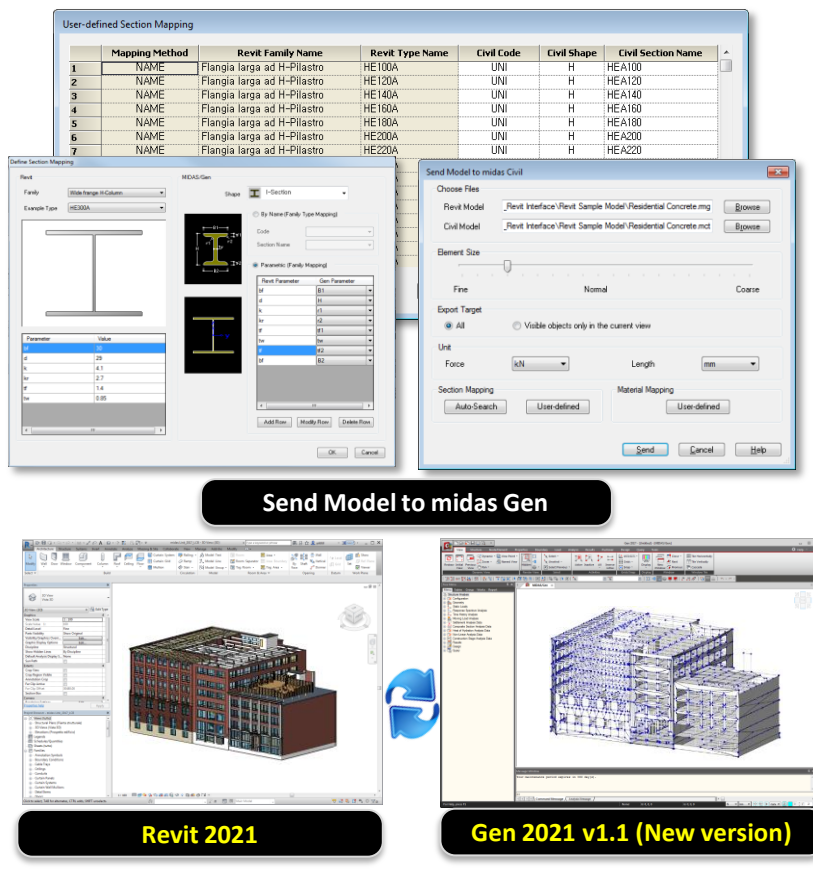

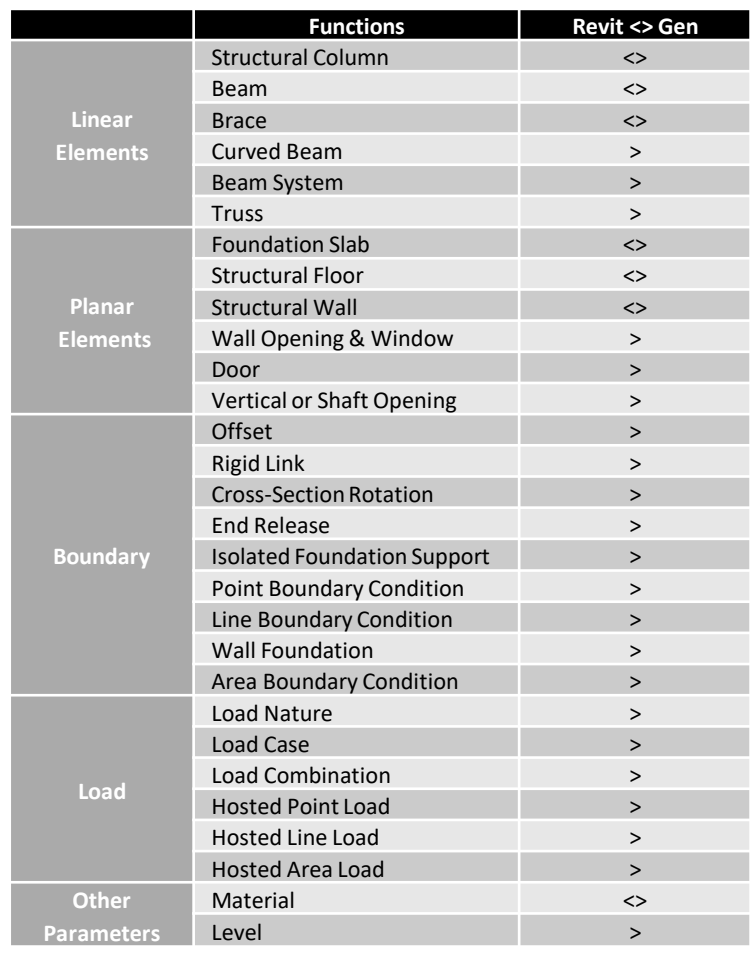

### **8. 新增美規鋼筋規格**

- *Provide rebar information for diameter, area, and weight in dialog box*
- *Add #2 and #12 rebar in U.S Customary (U.S Imperial) DB*

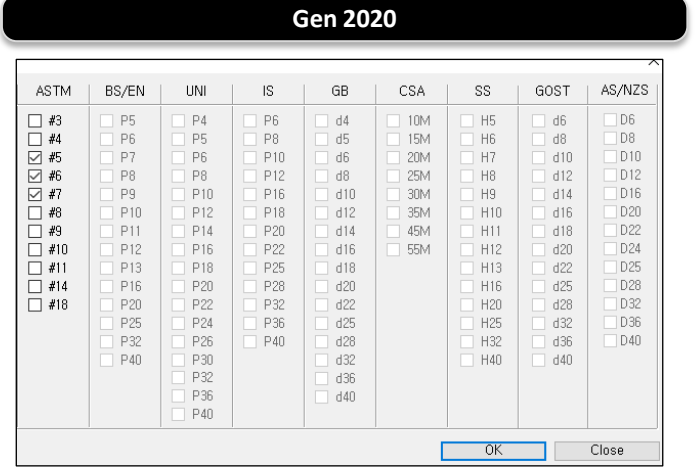

*Provide only the feature to select rebar size.*

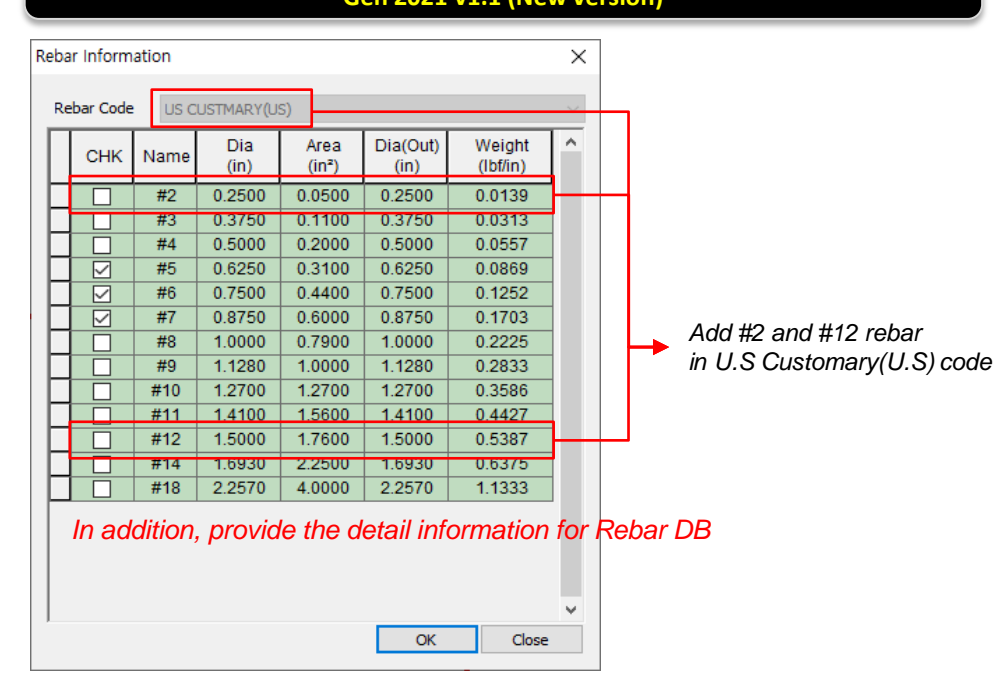

**Gen 2020 Gen 2021 v1.1 (New version)**

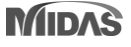

## **9. 優化Non-dissipative設計程序**

• *Reduction of design time by optimizing m-phi calculation and improving the output algorithm*

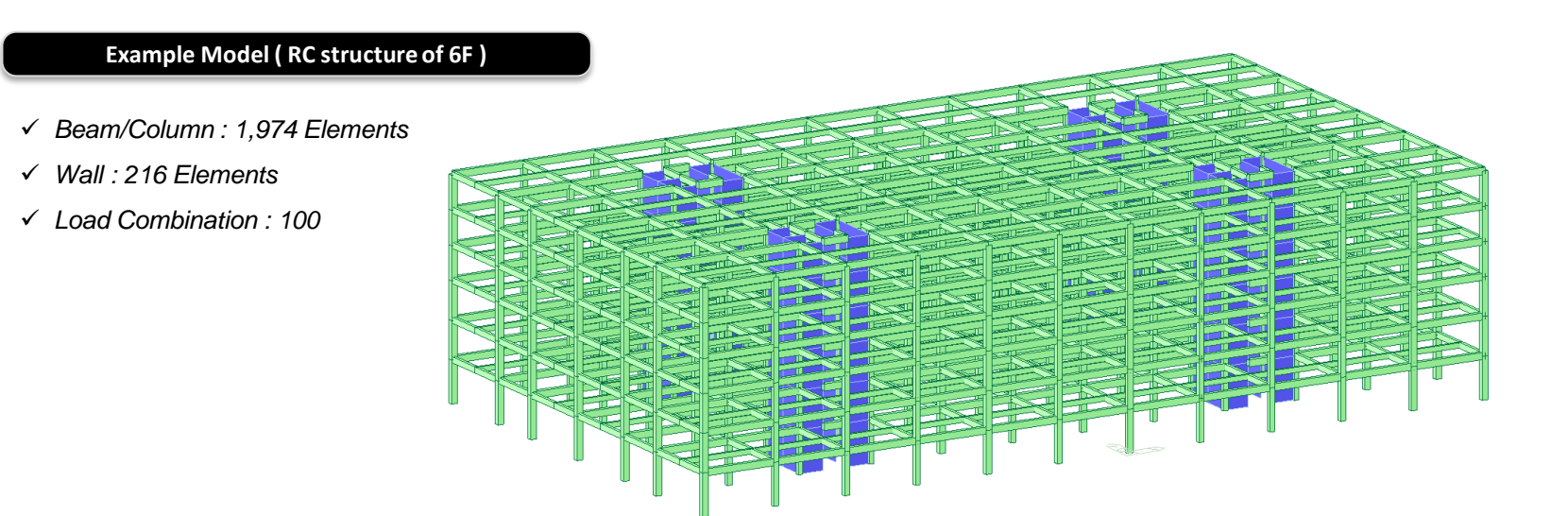

[Total ND Design Time : Gen 2020 vs Gen 2021(New Version)]

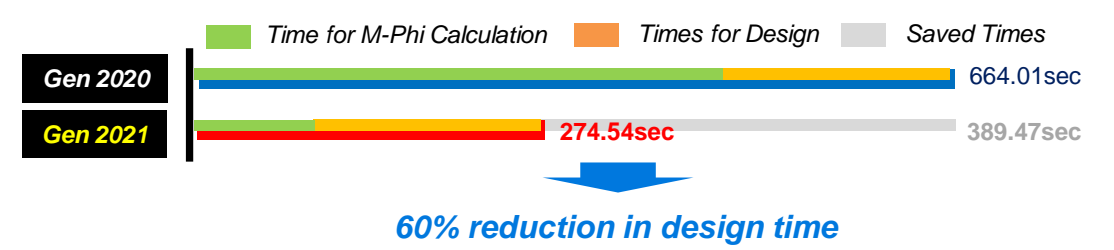

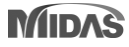

## **10. 優化NTC 2018規範之Non-dissipative設計**

#### *Non-dissipative in flexural & Shear design – Design Table*

*- Output of separated results for ULS except seismic action) and ELS with seismic modified by q for non-dissipative elements*

#### **Ultimate Strength Check (LC\_A) in graphic design**

*\* LC\_A : Load combination to check ULS(Ultimate Limit State) except seismic loads*

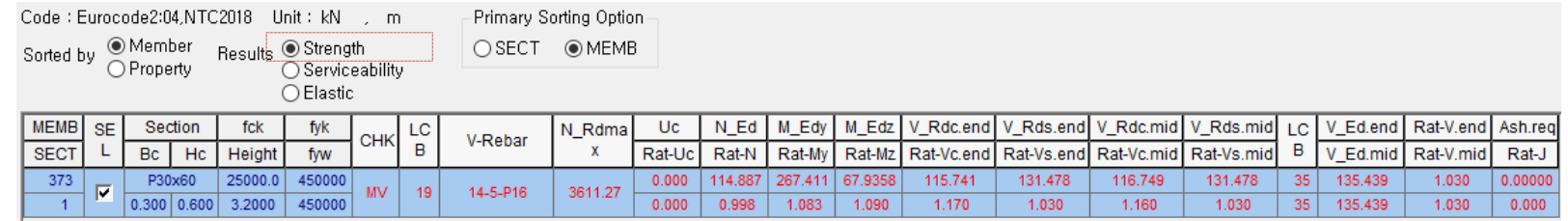

#### **Elastic Strength Check (LC\_E) in graphic design**

*\* LC\_E : Load combination to check ELS(Elastic Limit State)*

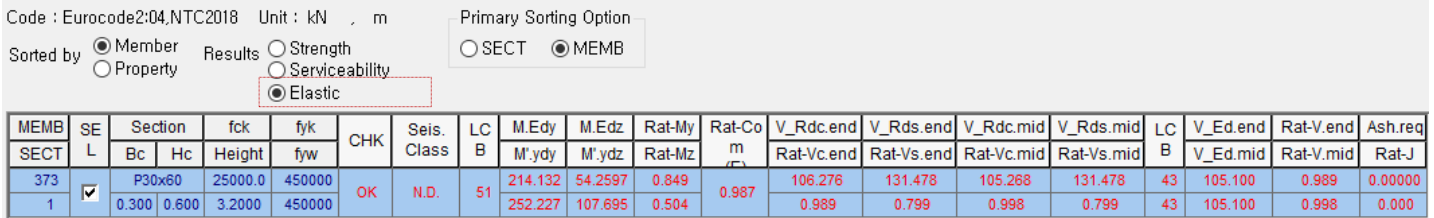

#### **Serviceability Check (LC\_S) in graphic design**

*\* LC\_S : Load combination to check SLS(Serviceability Limit State)*

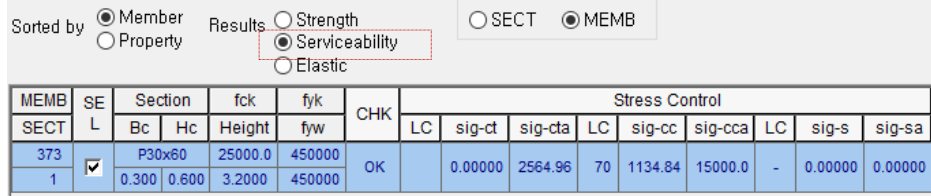

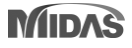

### **10. 優化NTC 2018規範之Non-dissipative設計**

#### *Non-dissipative in flexural & Shear design : Graphic report*

*- Output a design results for ULS, ELS and SLS separately in design reports.*

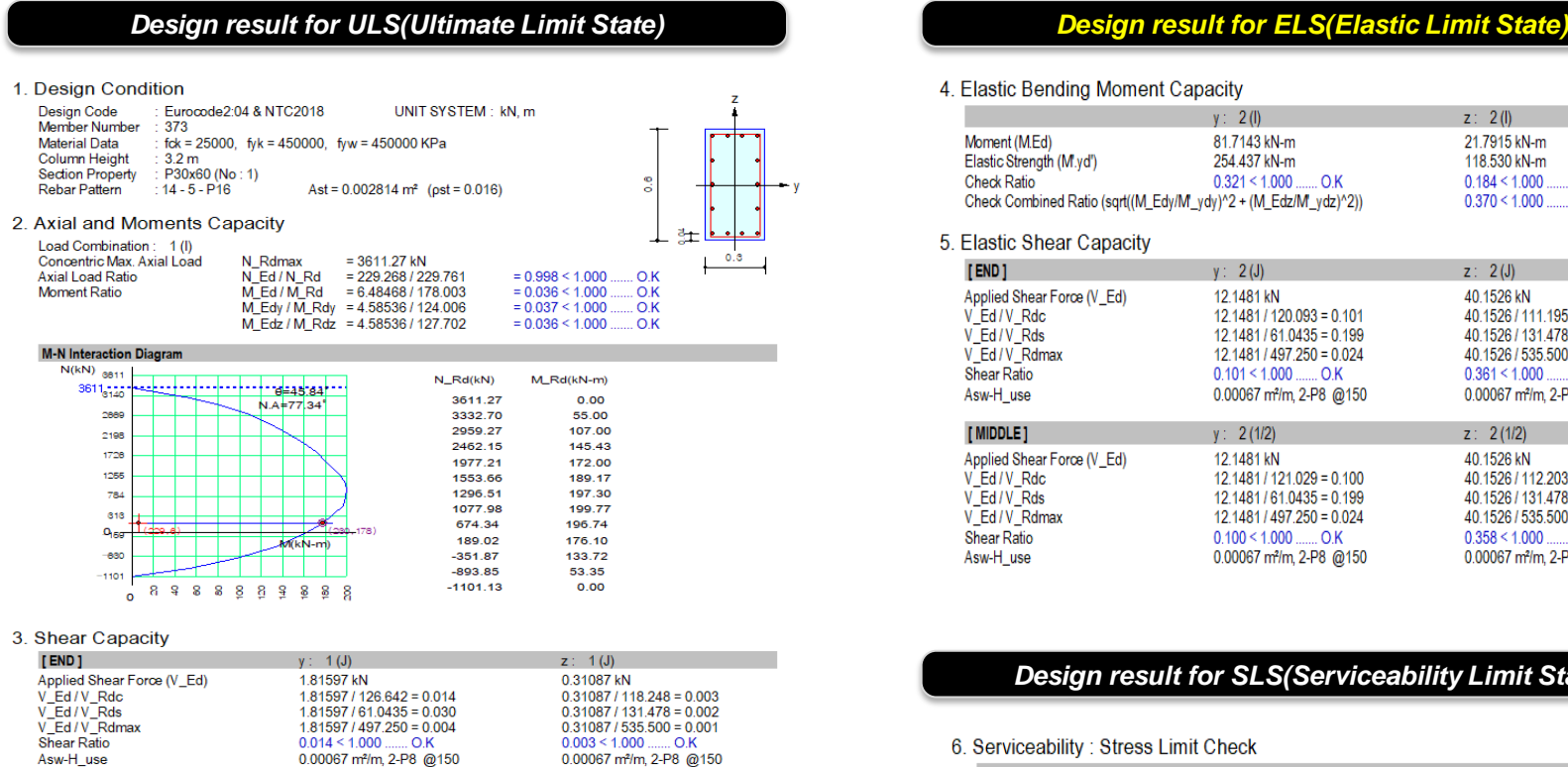

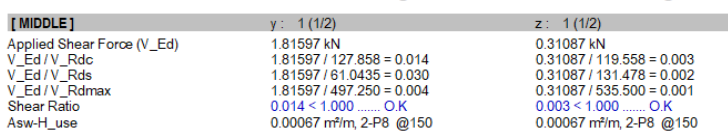

#### 4 Flastic Bending Moment Capacity

5

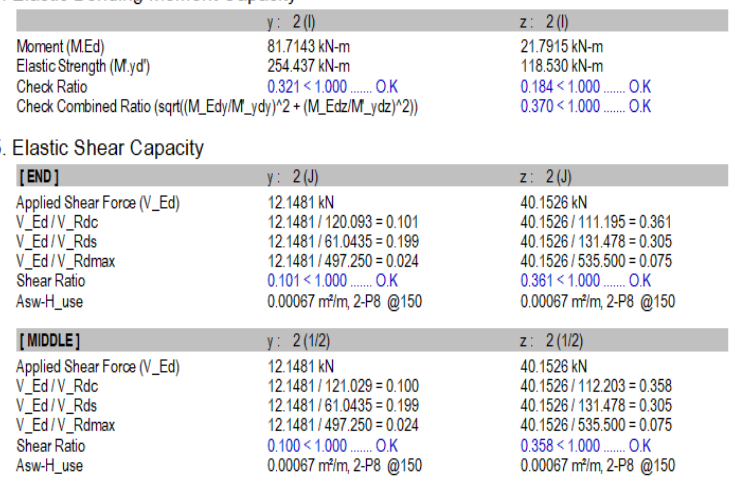

#### *Design result for SLS(Serviceability Limit State)*

#### 6. Serviceability: Stress Limit Check

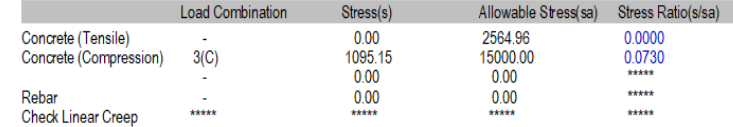

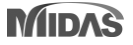

## **11. 優化NTC 2018規範之剪力設計**

#### *Design Shear force of primary elements according to NTC 2018*

*- When calculating a design shear force for primary elements, member force can be limited by a resistance demand for ELS load combinations.*

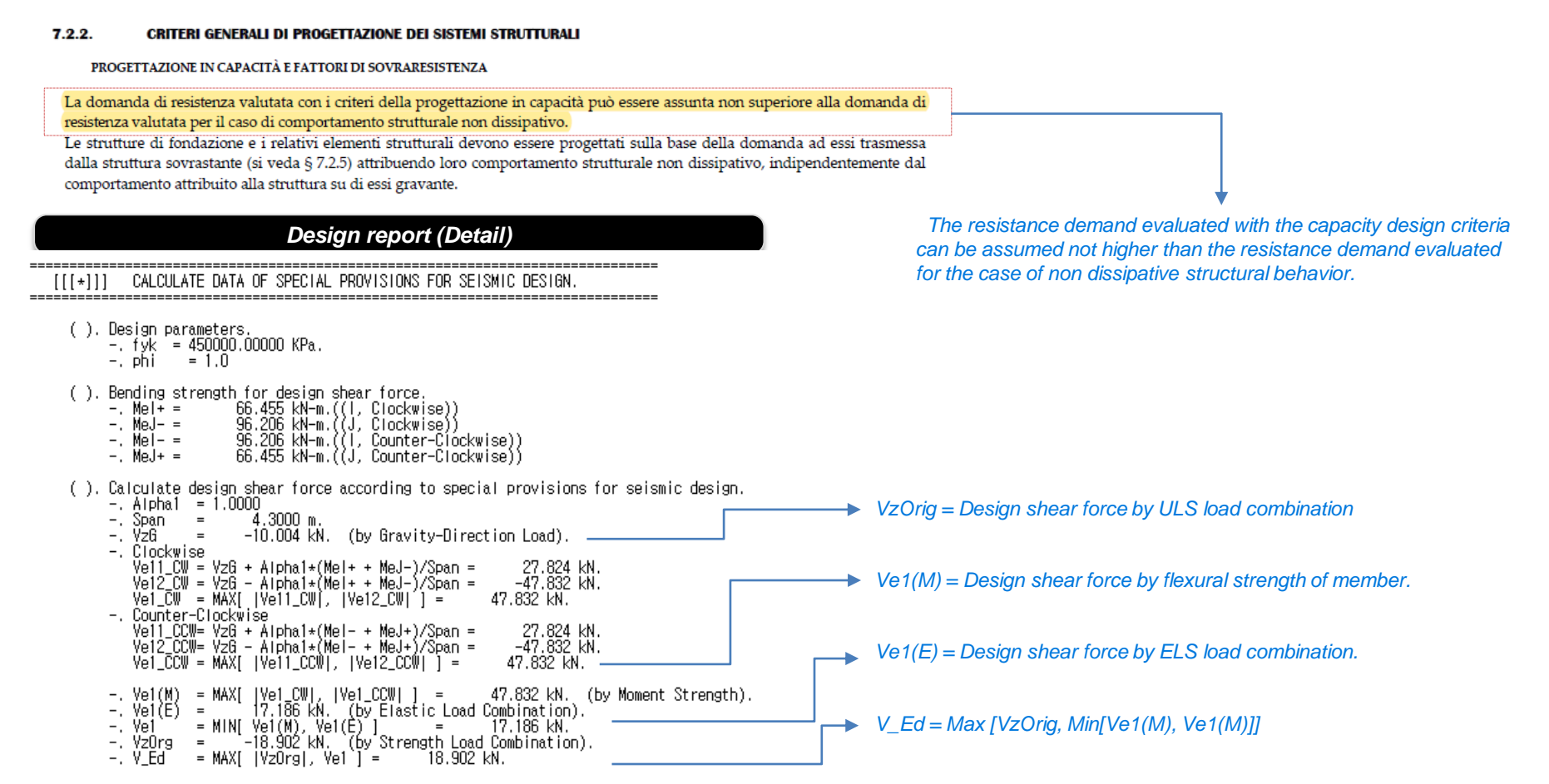

## **11. 優化NTC 2018規範之剪力設計**

*Option is added.*

#### *Design Shear force of primary elements according to NTC 2018*

*- When calculating a design shear force for primary elements, member force can be limited by a resistance demand for ELS load combinations.*

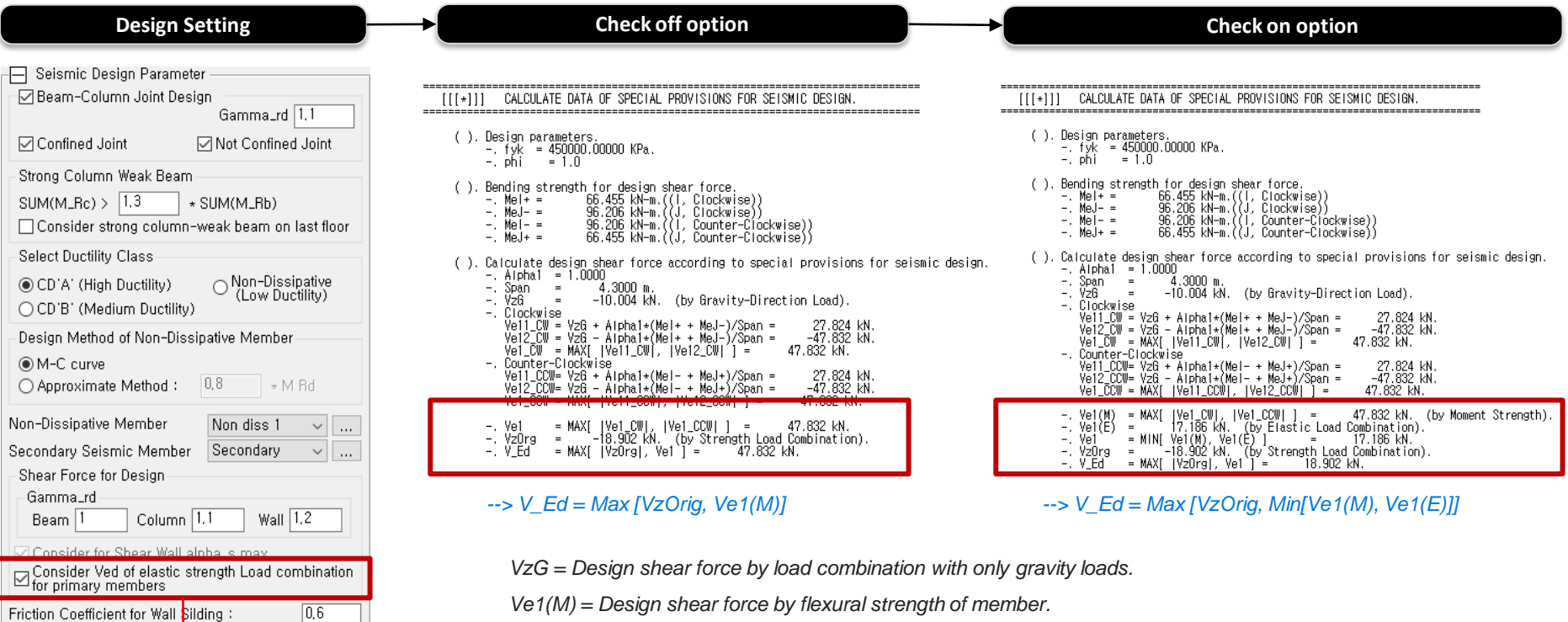

*Ve1(E) = Design shear force by ELS load combination.*

## **12. 優化EC8: 2004側推塑鉸設定參數**

### *New hinge curve model as per Eurocode 8 :2004*

*- Add a hinge curve with "Du update" type*

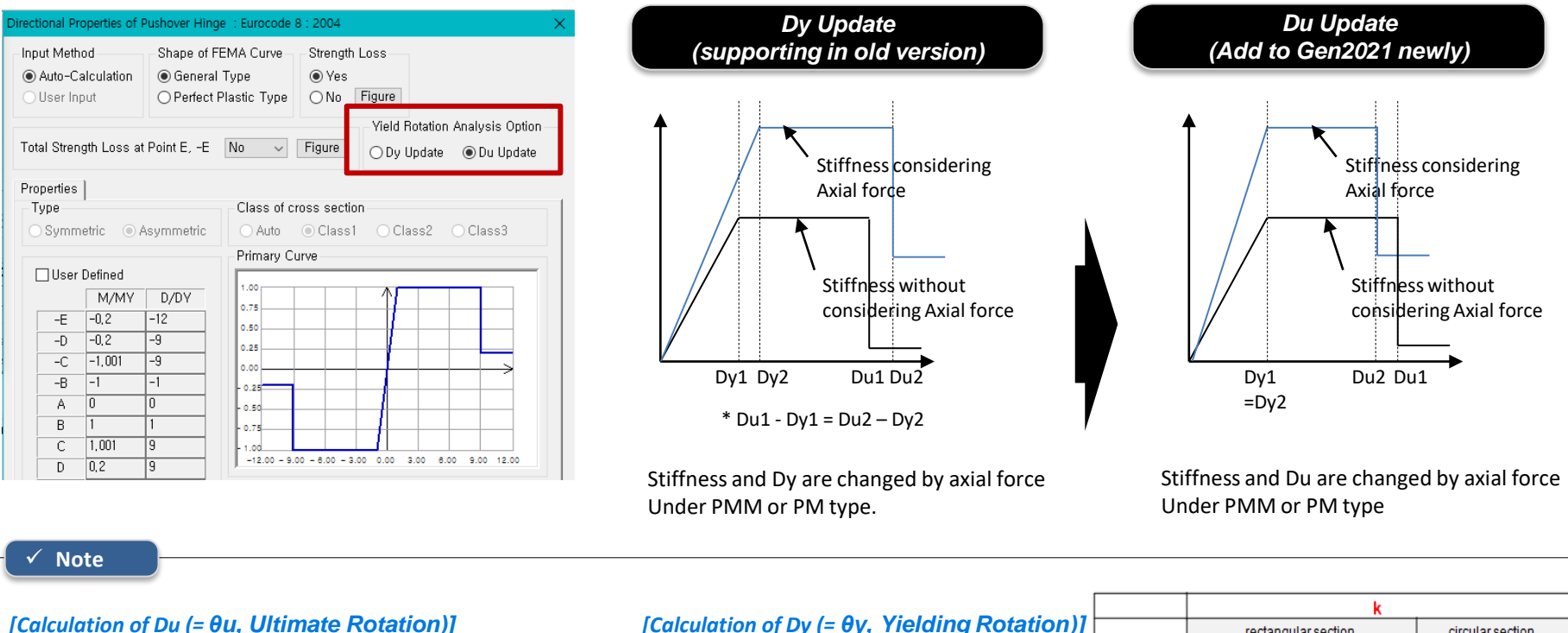

 $\theta_{um} = \frac{1}{\gamma_{el}} 0.016 \cdot (0.3^{\nu}) \left[ \frac{\max(0.01; \omega)}{\max(0.01; \omega)} f_c \right]^{0.225} \left( \min\left(9; \frac{L_v}{h}\right) \right)^{0.35} 25 \int^{\left(\rho \right) \sqrt{\frac{L_v}{f_c}} \right)} (1.25^{100 \rho_d})$ 

$$
\theta_y = k \times \varepsilon_y \div \text{Depth of element}
$$
  
\* 
$$
\varepsilon y
$$
: Yielding strain at tensile face

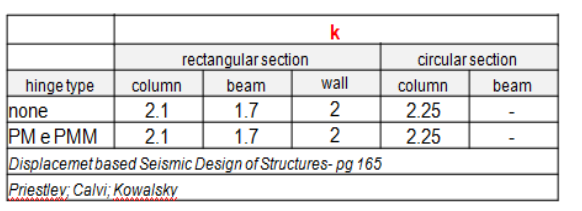

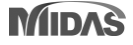

## **13. 新增NSR-10規範之不規則結構折減因子**

#### • *Results > Results Tables > Story> Stiffness Irregularity Check, Capacity Irregularity Check, and Mass Irregularity Check*

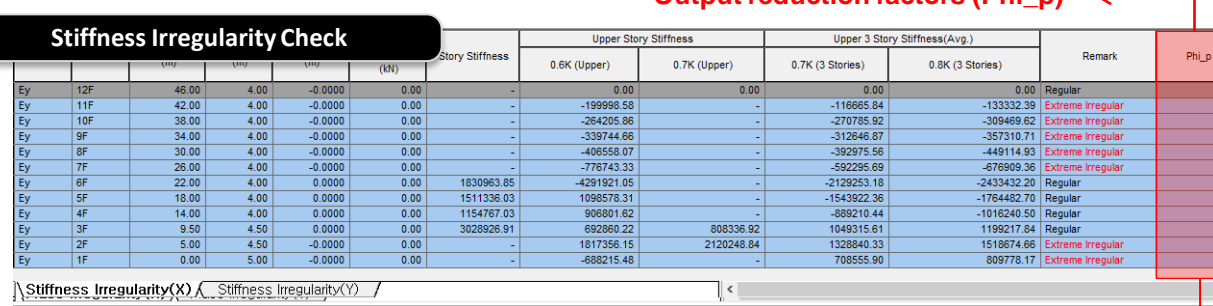

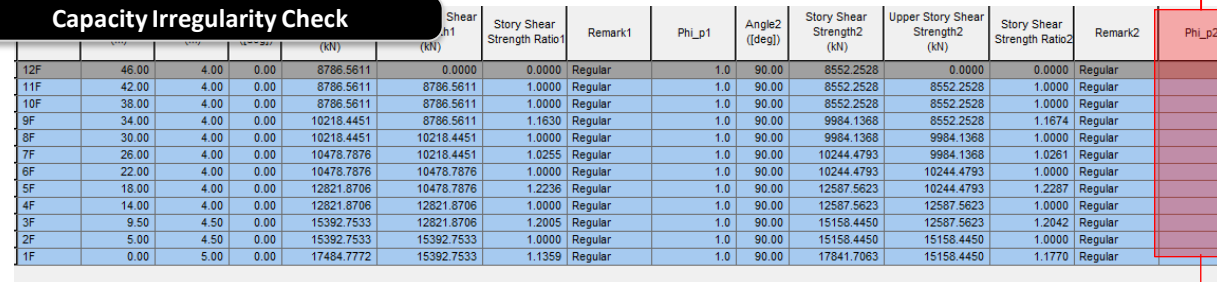

 $\Lambda$  Capacity Irregularity

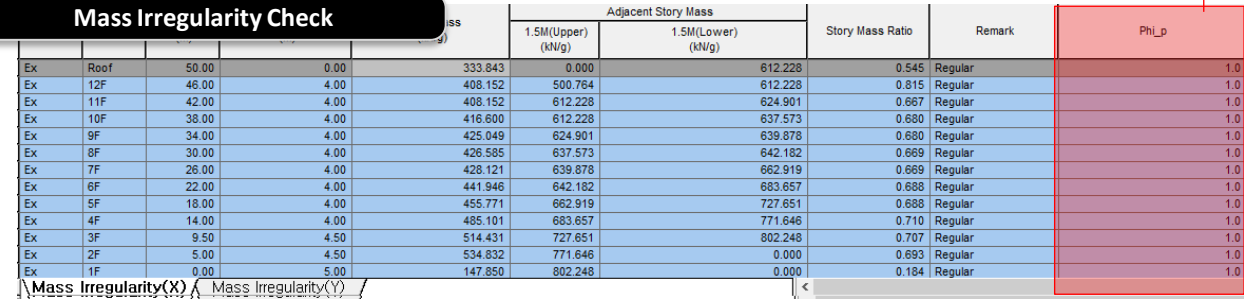

#### **Output reduction factors (Phi\_p)**

#### ✓ **Note**

 $0.8$ 

*According to Table A.3-7 in NSR-10, Gen is reporting Reduction factor, ø in seismic design forces to account for Irregularity check* 

#### *1.Stiffness Irregularity(Soft Story) Check*

- *Regular Structures øa = 1.0*
- *Irregular Structures øa = 0.9*
- *Extreme Irregular Structures øa = 0.8*

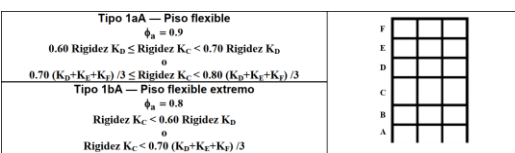

#### *2.Capacity Irregularity (Weak Story) check*

- *Regular Structures øa = 1.0*
- *Irregular Structures øa = 0.9*
- *Extreme Irregular Structures øa = 0.8*

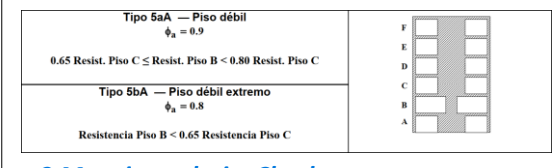

#### *3.Mass irregularity Check*

- *Regular Structures øa = 1.0*
- *Irregular Structures øa = 1.0*

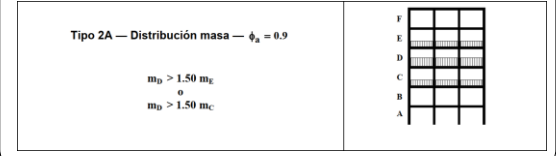

### **14. Concrete design result for ELS load combination**

### *Add Graphic result for ELS Load combination.*

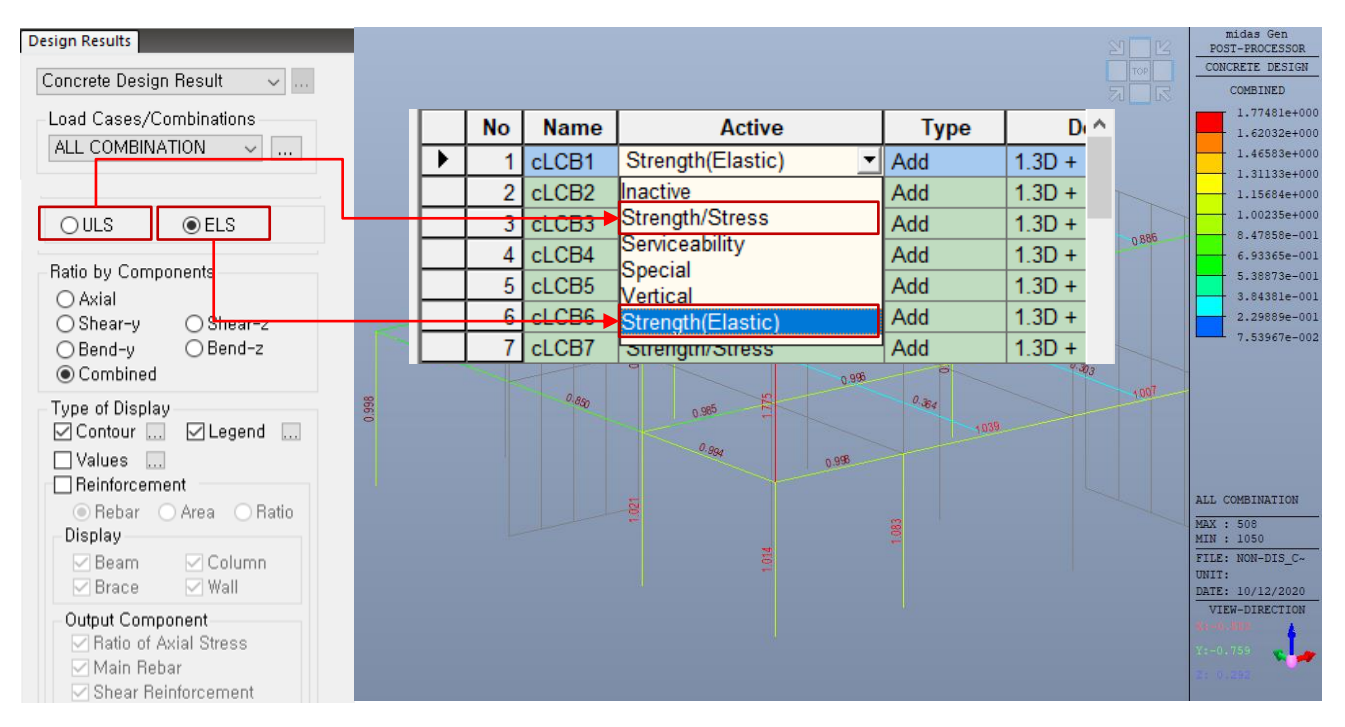

✓ *ULS : Load combinations assigned to "Strength/Stress" type in Load combination dialog box*

✓ *ELS : Load combinations assigned to "Strength(Elastic)" type in Load combination dialog box*

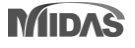

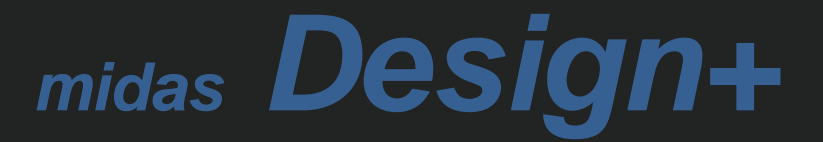

## **1. 支援匯出Excel格式計算報表**

### *Generate a report of excel format.*

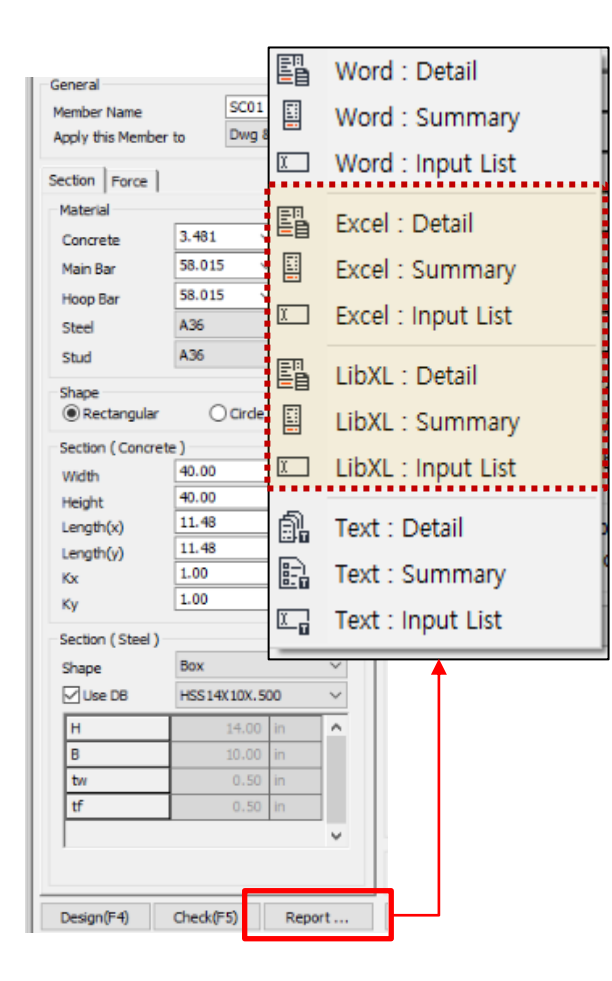

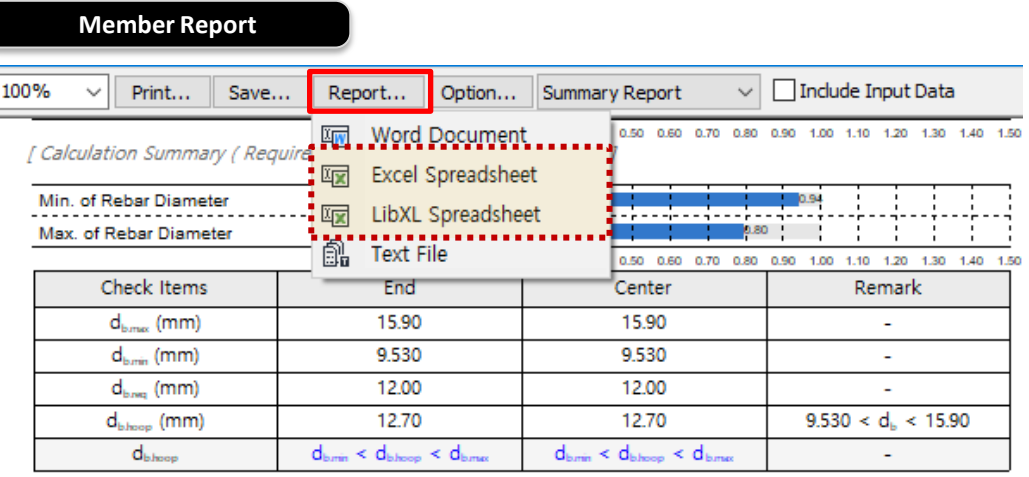

#### **Member List Report**

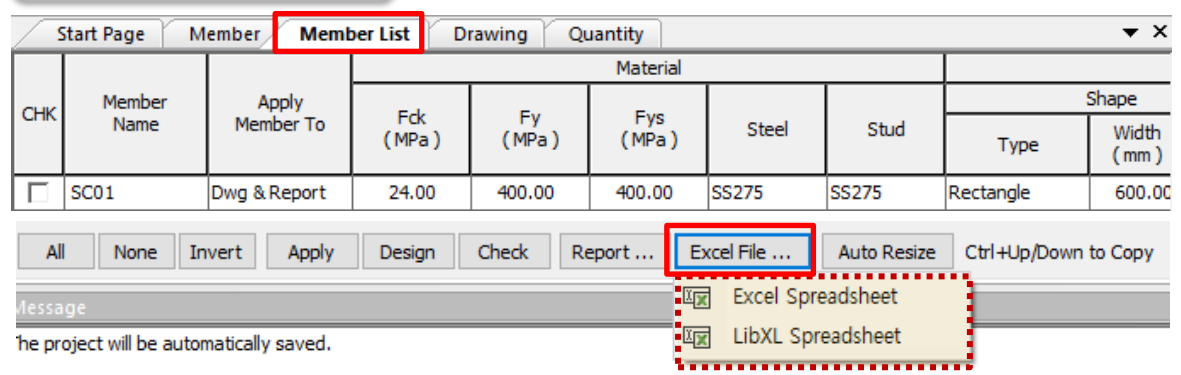

### **1. 支援匯出Excel格式計算報表**

- Provides high-quality output
- All functions of Excel can be used.

(5) Calculate the Horizontal Ground Reaction Force Coefficient  $\left(\frac{K_H}{Layer^2}\right)$ 

$$
K_{H1} = \frac{4.082kN}{m^{2}}
$$
  

$$
K_{H2} = \frac{5.695kN}{m^{2}}
$$
  

$$
K_{H3} = \frac{8.770kN}{m^{2}}
$$
  

$$
K_{H3} = \frac{8.770kN}{m^{2}}
$$

(6) Calculate Displacement of Ground (1 oad Combination Factor is applied 1)

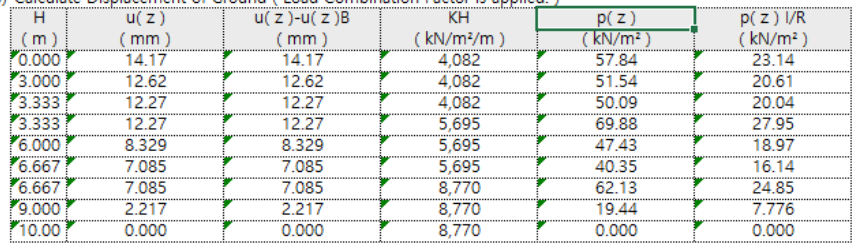

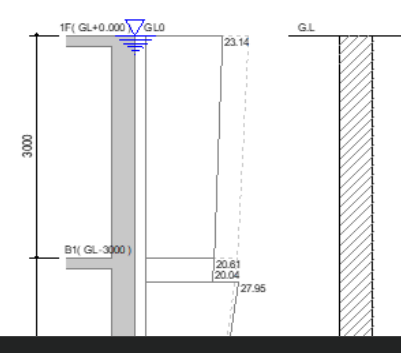

#### **Excel Report LibXL Report**

- Very fast output generation speed
- Expression in the same format as Text Report

```
(2) Calculate the Acceleration Response Spectrum (Sa)
```
- $\cdot$  Fa = 1.120
- $\cdot$  Fv = 0.840
- $= 0.373$  $\cdot$  SDS  $= 2.5 S Fa x 2 / 3$
- $= 0.112$  $\cdot$  SD1  $=$  SFv x 2/3
- $\cdot$  TO  $= 0.2$  SD1 / SDS  $= 0.0600$  sec.
- $+$  TS  $=$  SD1 / SDS  $= 0.300$  sec.
- $\cdot$  TL = 5.000 sec.
- $\cdot$  Sa = 2.746m/s<sup>2</sup>
- (3) Calculate the Acceleration Response Spectrum of Base Rock (Sv)
	- $\cdot$  Sv = Sa / ω0 = 0.175m/s
- (4) Calculate the Horizontal Ground Reaction Force Coefficient (KH / Layer 1)
	- $\cdot$  KH1  $= 4,082kN/m<sup>2</sup>/m$
	- $\cdot$  KH2  $= 5,695kN/m<sup>2</sup>/m$
	- $\cdot$  KH3  $= 8,770kN/m<sup>2</sup>/m$
- (5) Calculate the Horizontal Ground Reaction Force Coefficient (KH / Layer 2)
	- $\cdot$  KH1  $= 4,082kN/m<sup>2</sup>/m$
	- $\cdot$  KH<sub>2</sub>  $= 5,695kN/m<sup>2</sup>/m$
	- $\cdot$  KH3  $= 8,770kN/m<sup>2</sup>/m$
- (6) Calculate Displacement of Ground (Load Combination Factor is applied.)

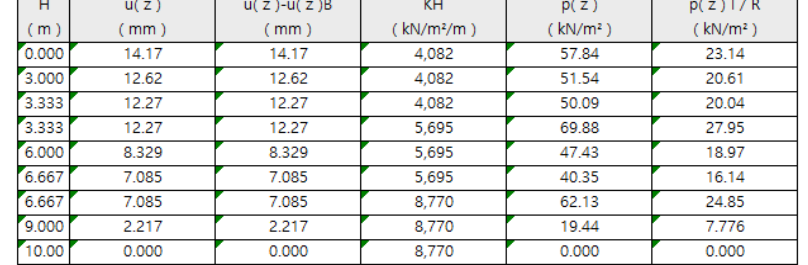

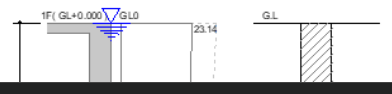

### **2. 新增SRC柱斷面類型**

- *Applied Design Code : AISC-LRFD16(M),10(M)*
- *Applied Steel Shape : H section, Box, Pipe*

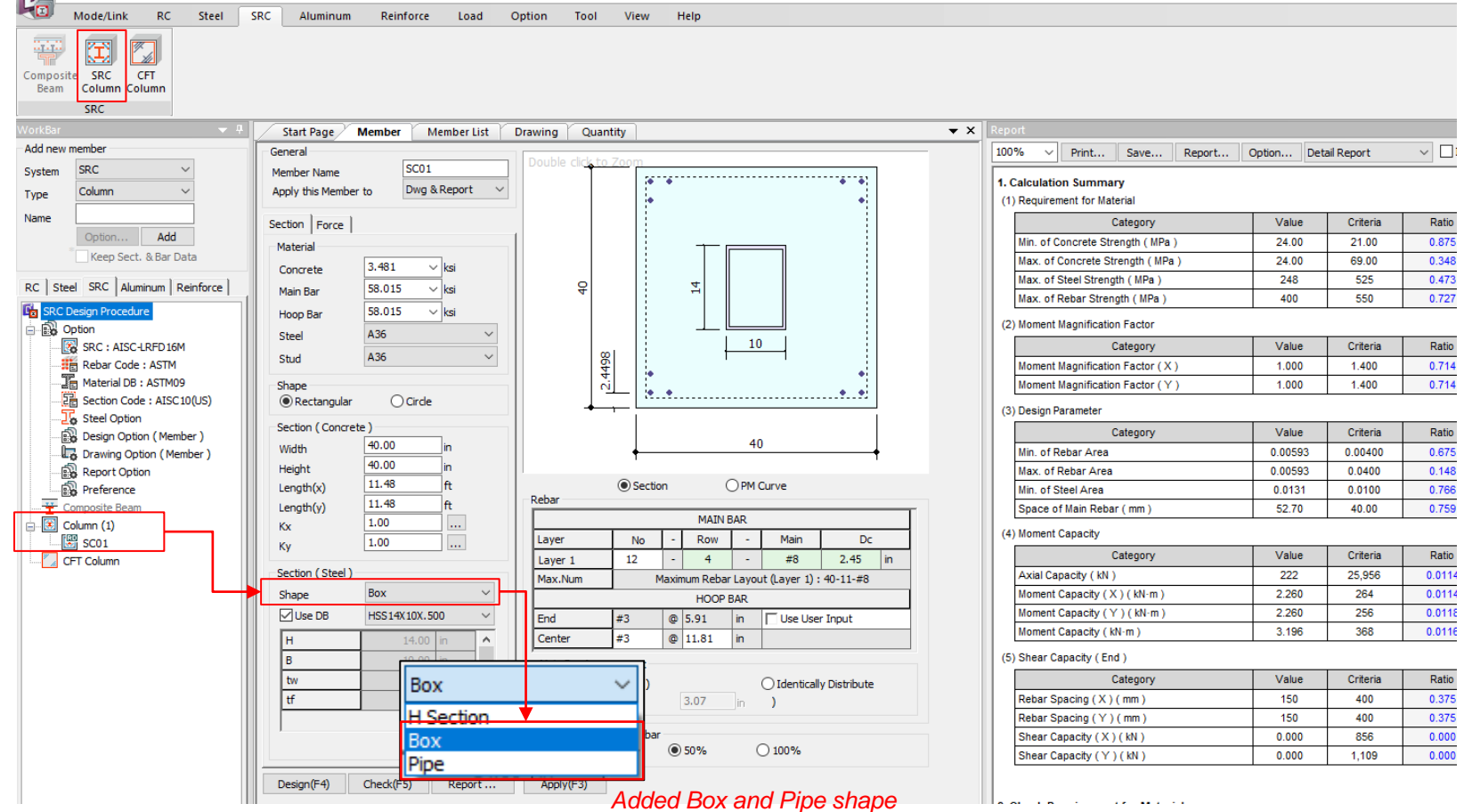

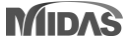

### **2. 新增SRC柱斷面類型**

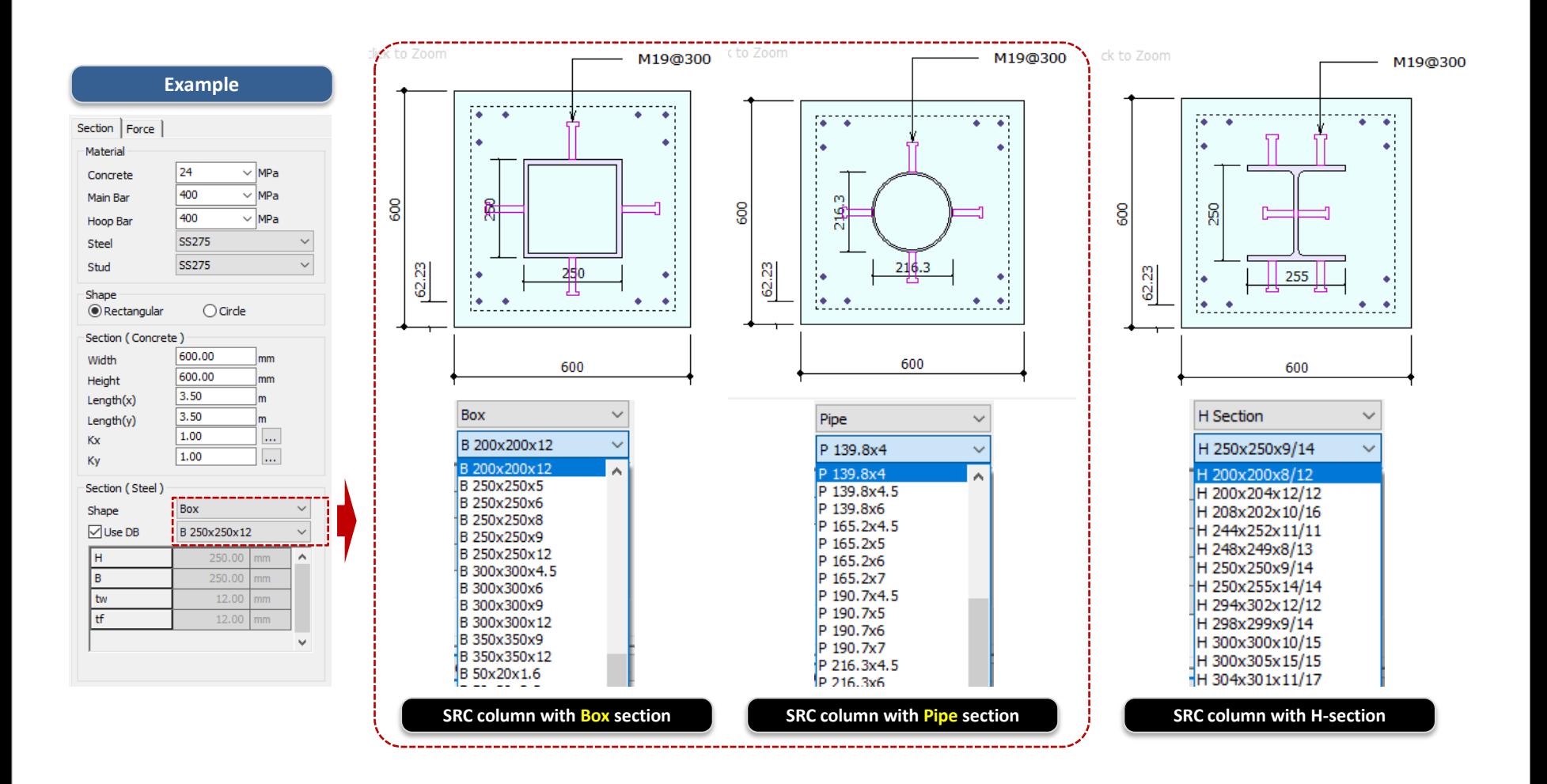

### **3. 優化連結選項**

▪ *Add "by all combination" type in load combination type.*

#### *Link Option > Member Data*

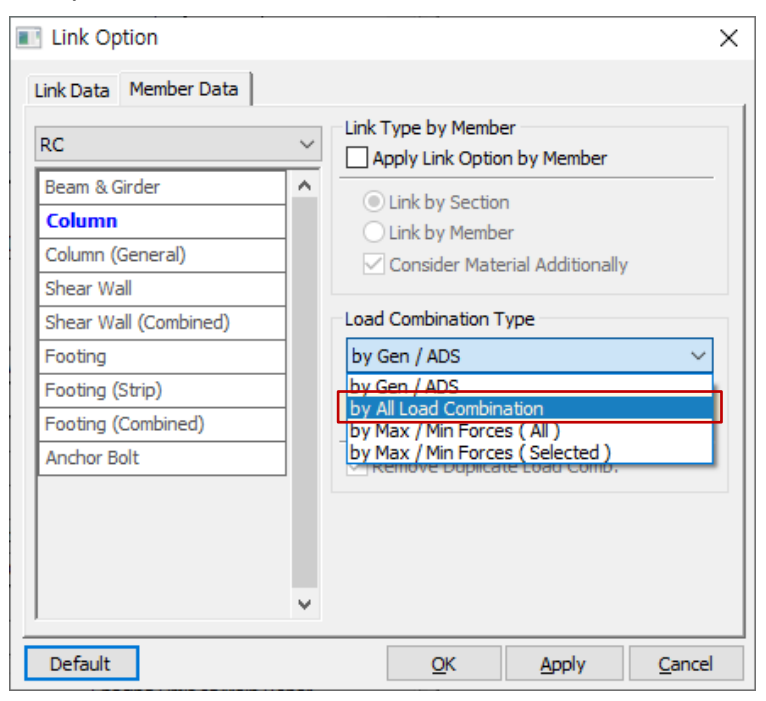

- *Supporting linkage feature for all combinations created in Gen*

#### **[ by All Load Combination ] Support List**

#### ✓ **RC**

Column / General Section Column Shear Wall / Combined Wall Footing (Isolated/Combined/Strip) Anchor Bolt

#### ✓ **Steel**

Beam / Column Bolt Connection (EC3) Moment Connection( KSSC, AISC, EC3 ) Baseplate / Embedded Plate Web Opening Welding

#### ✓ **SRC**

Column CFT Column

✓ **Aluminum**

Beam / Column General Section Beam / Column

✓ **Reinforce**

Reinforced Beam Reinforced Column

### **3. 優化連結選項**

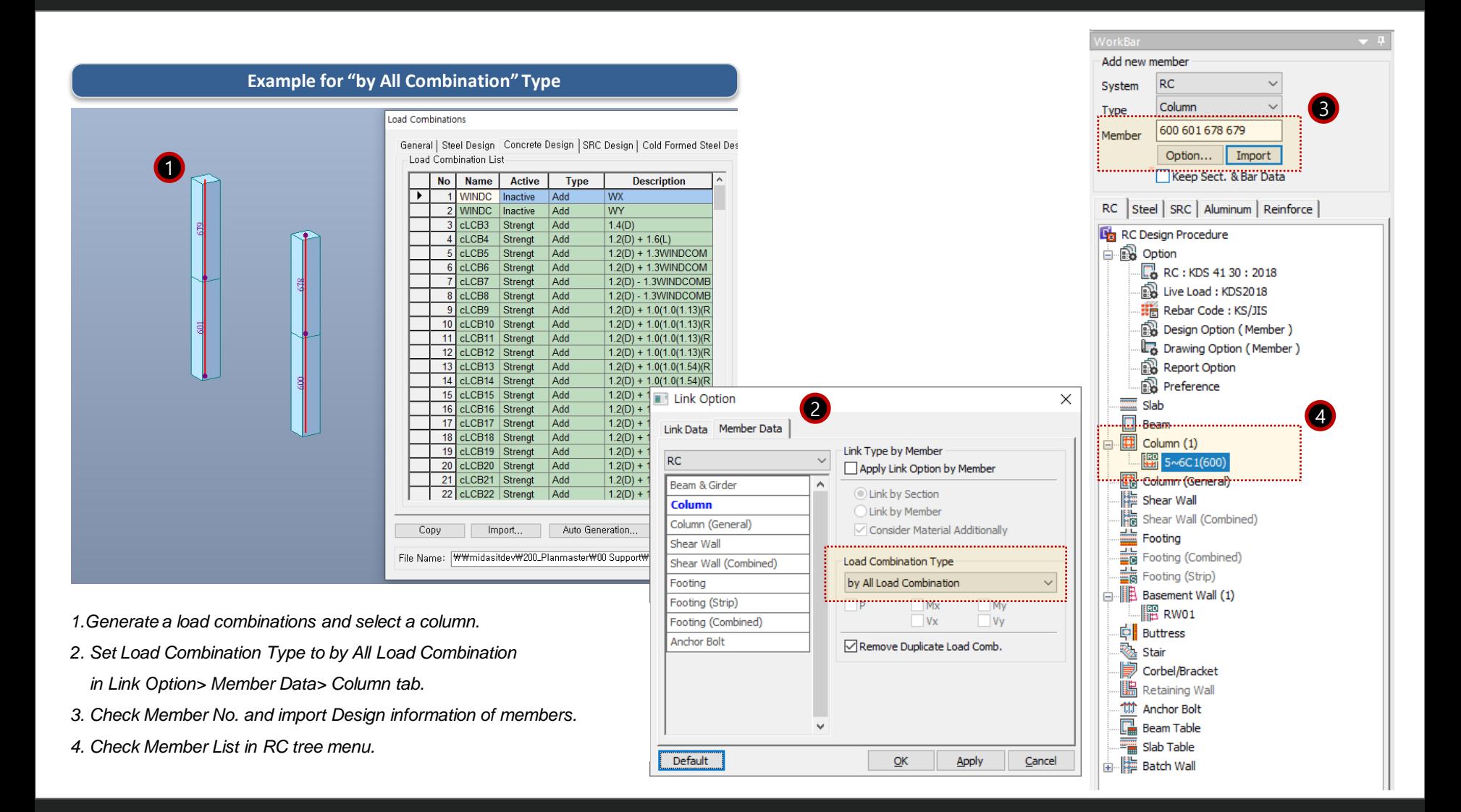

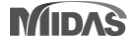

### **3. 優化連結選項**

#### **Example for "by All Combination" Type**

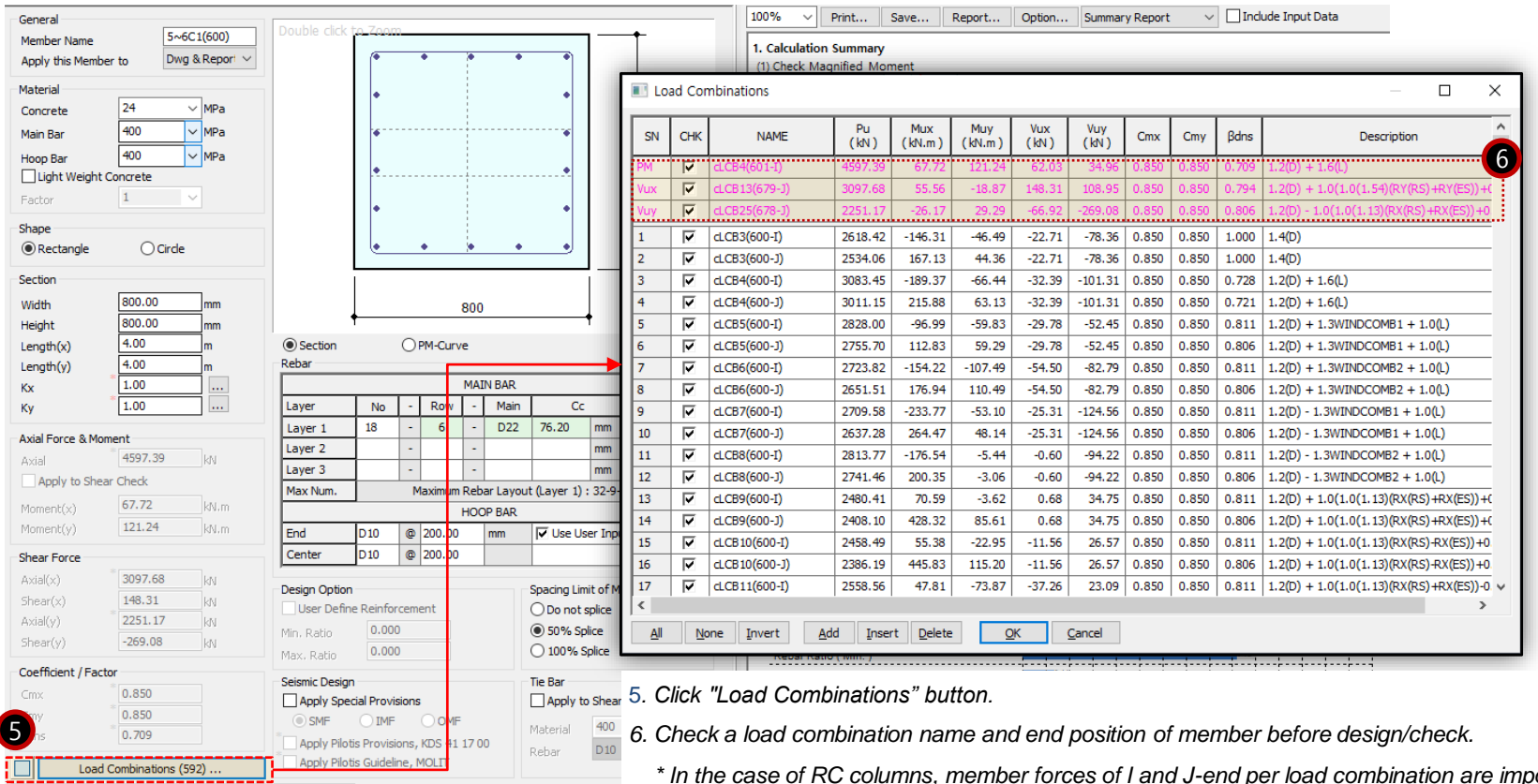

*\* In the case of RC columns, member forces of I and J-end per load combination are imported. Recommended to check the design position.*

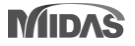

<u>4:: . . . . . 1</u>

Design(F4) Check(F5) Report ...

Apply(F3)

### **4. 新增Eurocode之聯合基礎設計模組**

### *Support combined footing design as per Eurocode 2: 04*

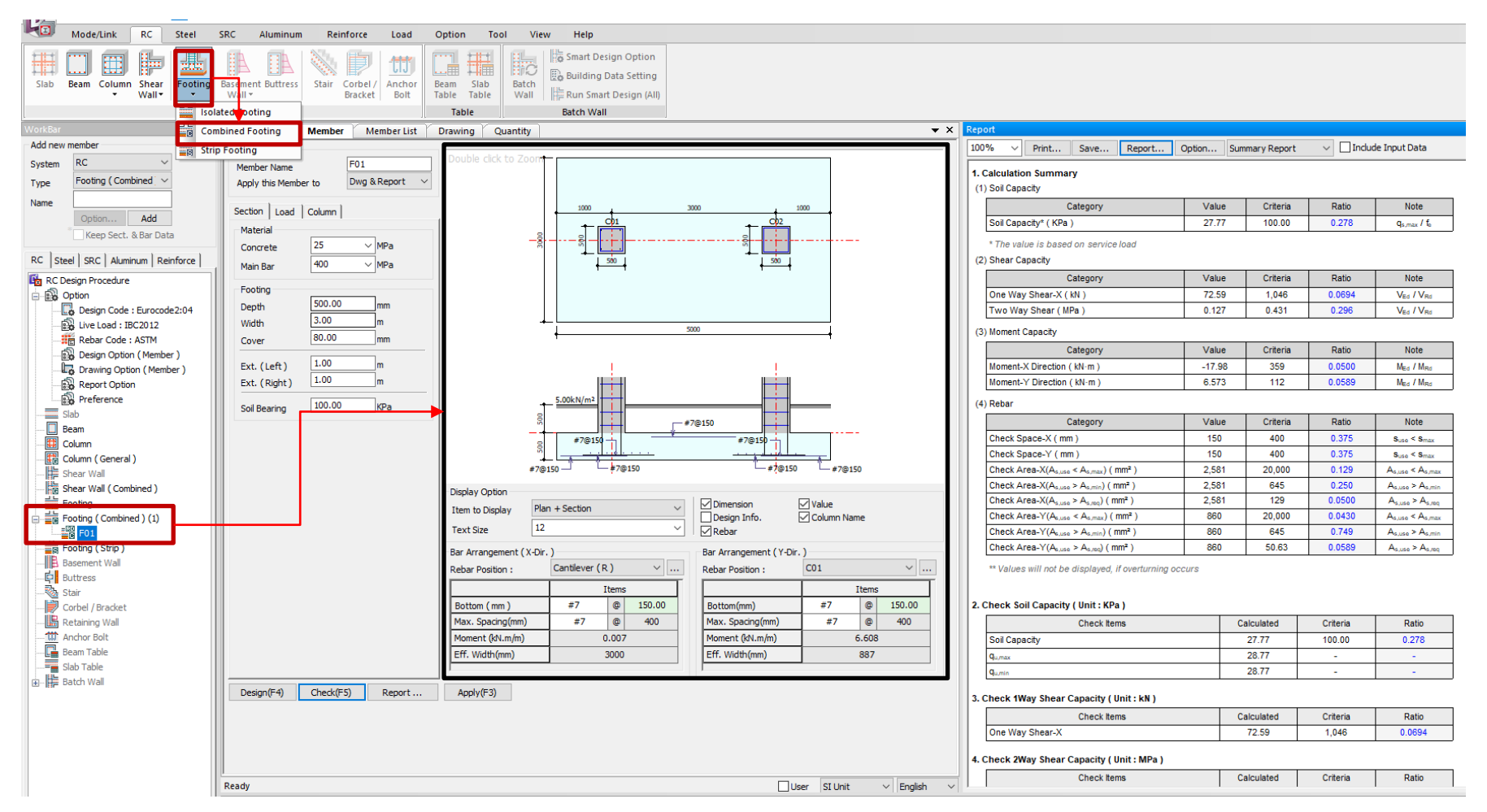

## **4. 新增Eurocode之聯合基礎設計模組**

### *Procedure of Combined Footing Design*

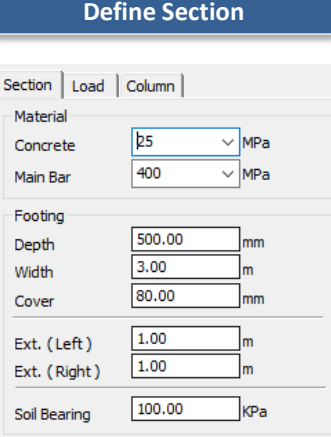

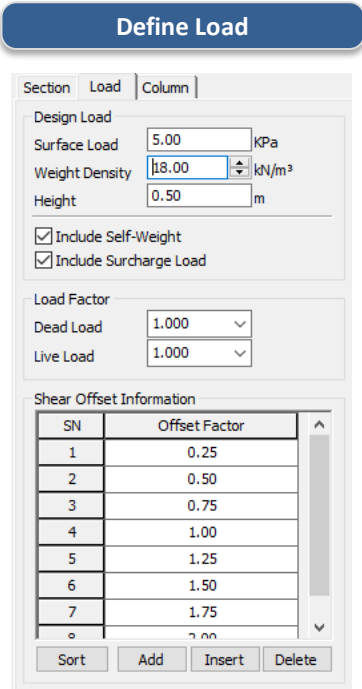

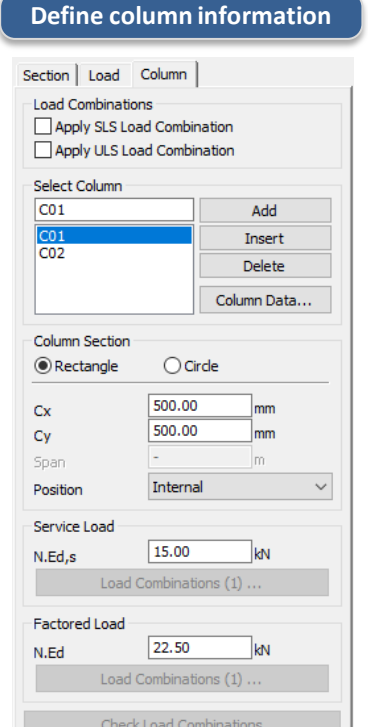

#### **Define Rebar Arrangement**

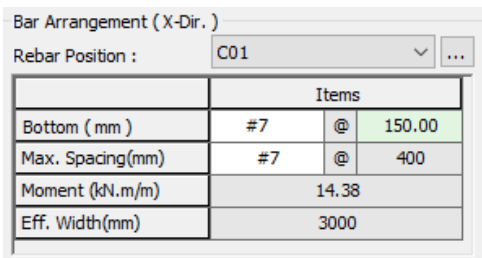

#### *Step 1.*

*Define concrete, rebar material, soil bearing and footing element information.* *Step 2. Define Load Data. (Design load, factor, shear offset information)*

*Step 3. Define column element and applied load information.* *Step 4. Define Bar arrangement layout & spacing*

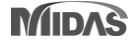

### **4. 新增Eurocode之聯合基礎設計模組**

#### **Summary design report Detail design report Detail design report**

#### 3. Check 1Way Shear Capacity (Unit: kN)

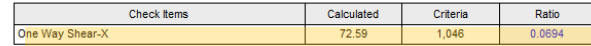

#### 4. Check 2Way Shear Capacity ( Unit : MPa )

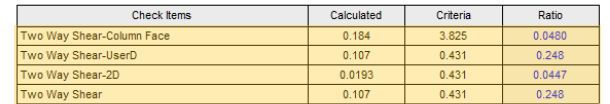

#### 5. Check Moment Capacity (Unit: kN·m/m)

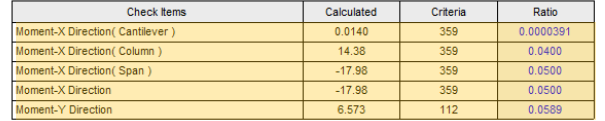

#### 3. Check One-Way Shear ( Direction X )

#### (1) Calculate ratio of shear capacity

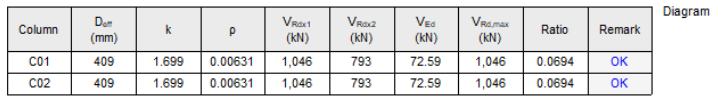

- $k = min[1 + \sqrt{200/d} , 2.0] = 1.699$
- $p_1 = min[ A_{61} / b_w d, 0.02] = 0.00631$
- $C_{Rd,c} = 0.18 / y_c = 0.120$
- $V_{Rdx1} = [C_{Rd,c} k (100 p_1 f_{ck})^{1/3} + k_1 \sigma_{cp}] b_w d = 1,046kN$
- $V_{Rdx2} = [0.035 \text{ k}^{3/2} \text{ f}_{ck}^{1/2} + \text{k}_1 \sigma_{cp}] \text{ b}_{w} \text{ d} = 793 \text{kN}$
- $V_{Rdx} = V_{Rdx} = 1,046kN$
- $\bullet$  V<sub>Edx</sub> = 72.59kN
- $V_{\text{Edx}}/V_{\text{Rdx}} = 0.0694 \rightarrow 0.06$

#### 4. Check Two-Way Shear

(1) Calculate Shear at Face of Column

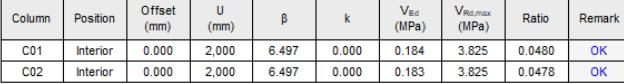

 $U = 2,000$ mm

• 
$$
\mathbf{a} = \left(\frac{\mathbf{e}_x}{\mathbf{b}_x}\right)^2
$$
,  $\mathbf{b} = \left(\frac{\mathbf{e}_y}{\mathbf{b}_x}\right)^2$ 

- $\beta = 1 + 1.8 \sqrt{a+b} = 6.497$
- $v_{Ed} = \frac{\beta N_{Ed}}{U d} = 0.184 MPa$
- 
- $\bullet$   $f_{cd} = \alpha_{cc} f_{ck} / \gamma_c = 0.000 \text{MPa}$

#### 5. Calculate moment capacity

(1) Calculate moment capacity (Direction X)

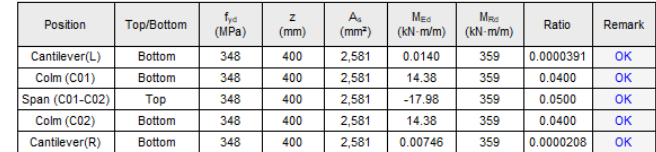

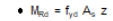

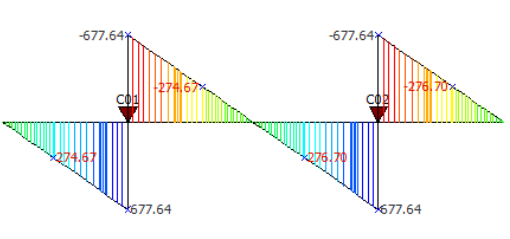

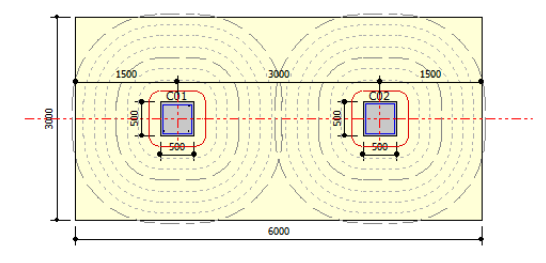

(2) Bending Moment Diagram ( Direction X )

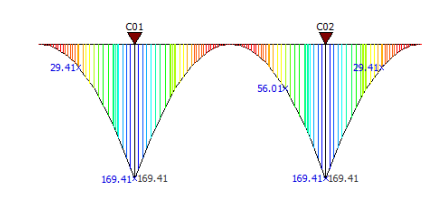

## **5. 優化匯出Word計算報表程序**

• *Reporting time for MS word format has been reduced by improving algorithm.*

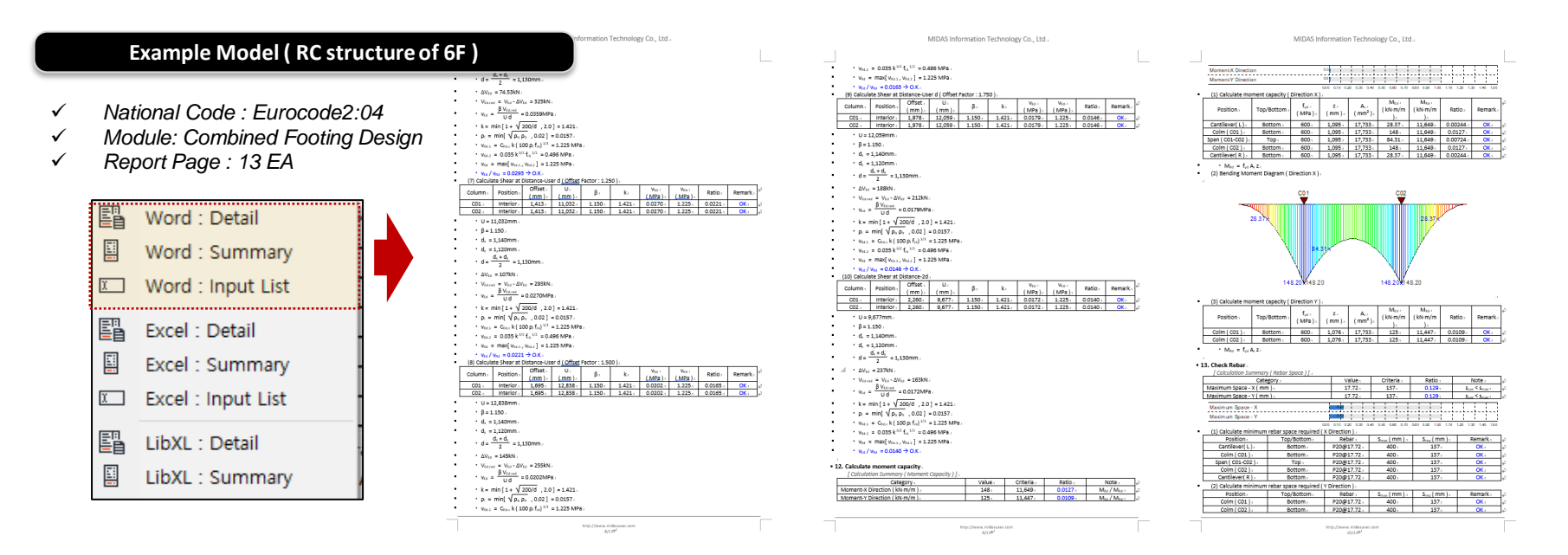

#### [Reporting Time : Design+ 2020 vs Design+ 2021 (New Version)]

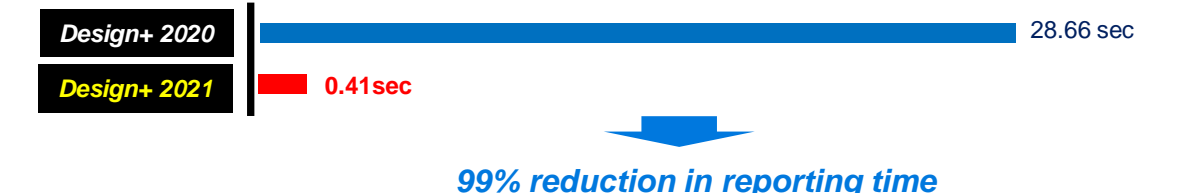

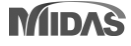